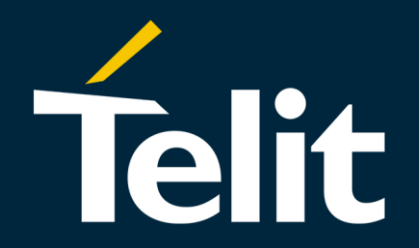

# **Telit IoT Portal**

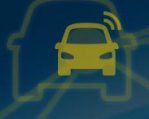

**ENABLING** END-TO-END IOT SOLUTIONS MODULES. CONNECTIVITY. PLATFORMS.

888

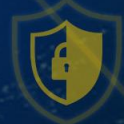

## **Telit IoT Portal**

Telit IoT Portal это уникальная облачная платформа сервисов, созданная для простого и быстрого подключения Вашей «вещи» к приложению.

THE NEW WAY TO ONBOARD YOUR THINGS

Быстрая интеграция любого устройства или датчиков к любому приложению или системе.

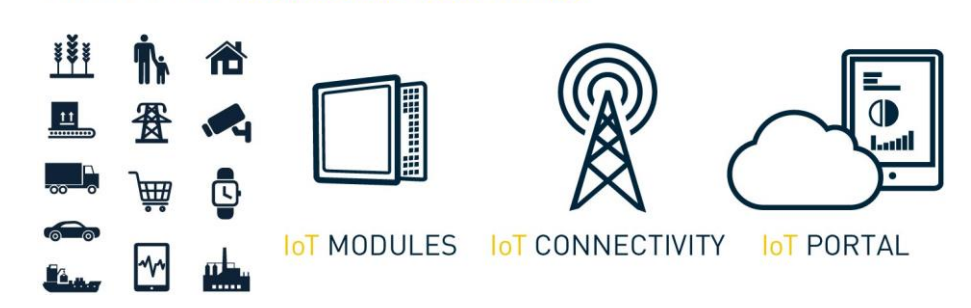

Сфокусируйтесь на создании приложений, а не на инфраструктуре.

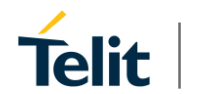

Copyright © 2016 Telit.

## **Telit IoT Portal – встроенные в модуль API**

При разработке устройства на модулях Telit коммуникация с порталом возможна в виде обычных АТ команд.

- Не требуется управление IP стеком приложением, запущенном на внешнем микроконтроллере.
- Встроенный облачный агент управляет подключением к порталу для упрощения интеграции вашего устройства с порталом.

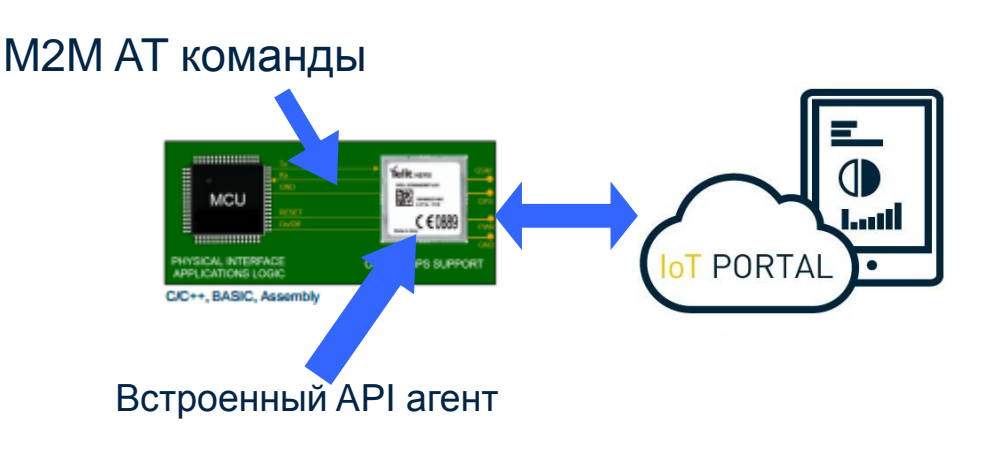

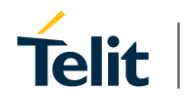

## **IoT Portal - особенности**

IoT устройство

- Log сообщения
- Свойства
- Атрибуты
- Сигнализации
- Место положение
- Удаленное выполнение
- Триггеры

• …

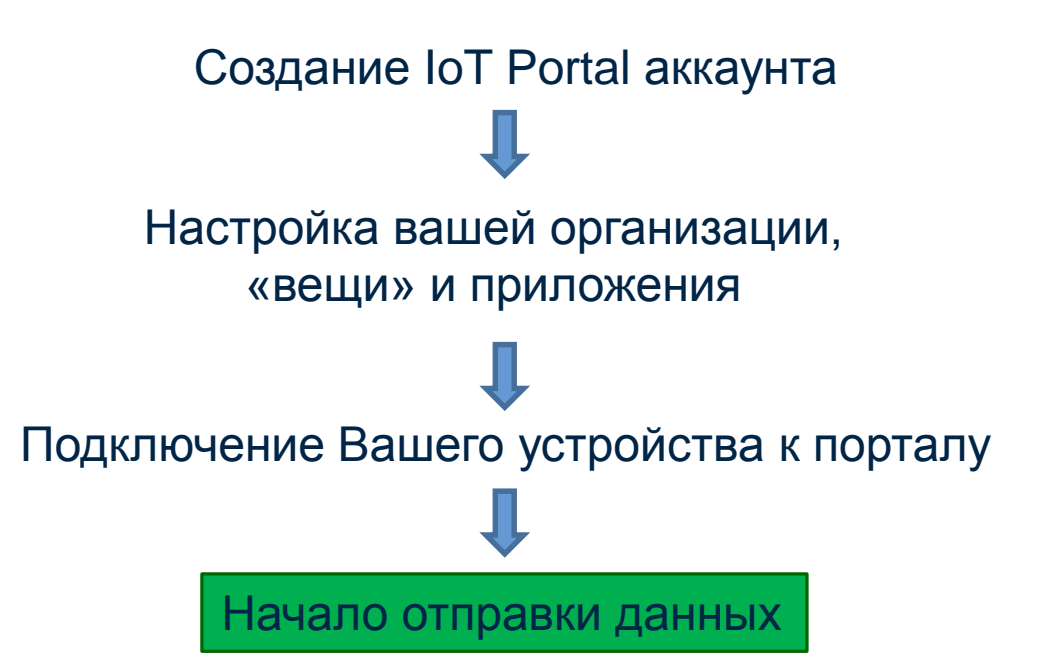

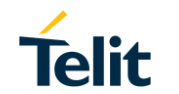

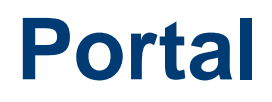

• portal.telit.com

Демо логин: demo@devicewise.com

Демо пароль: demo123

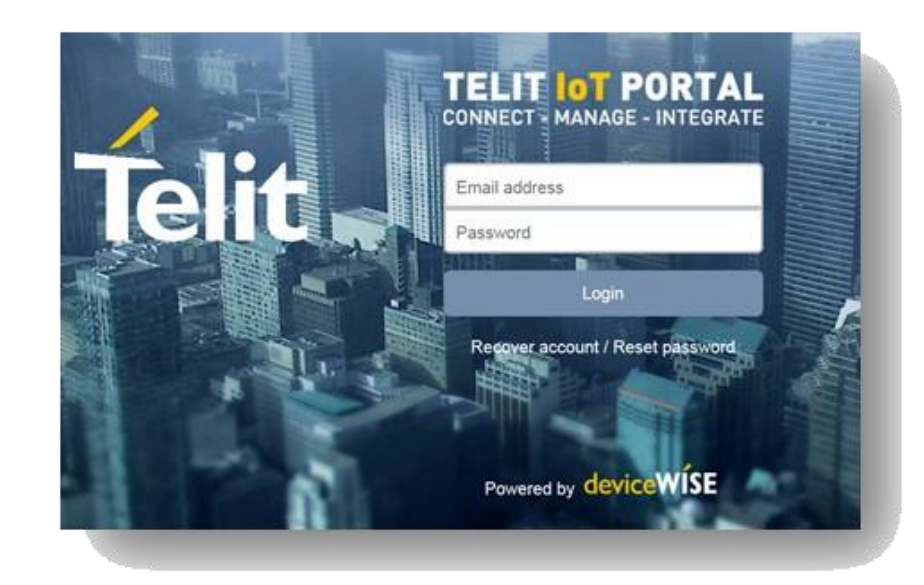

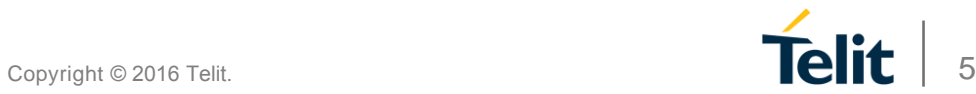

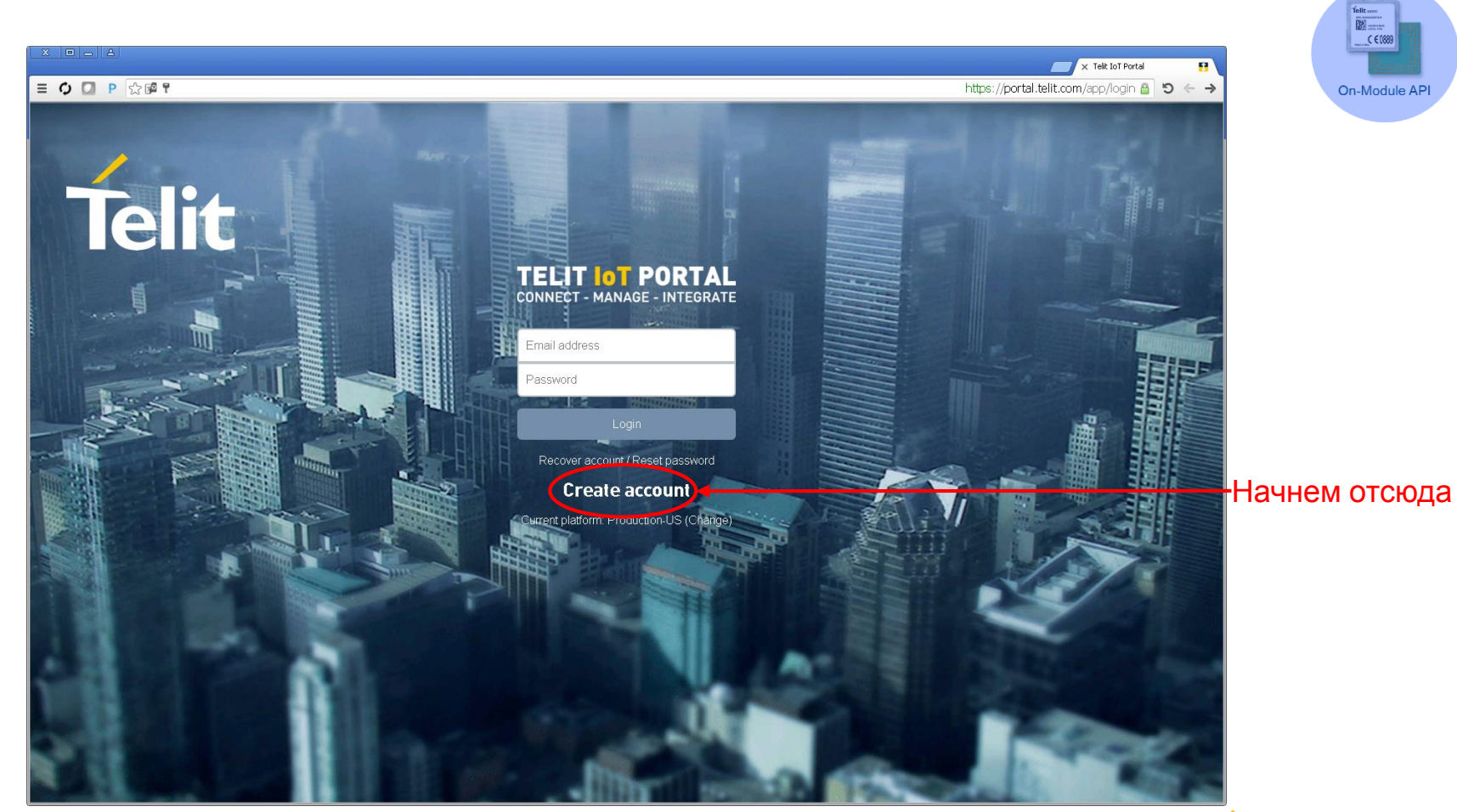

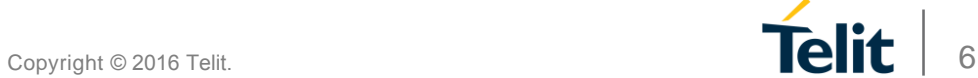

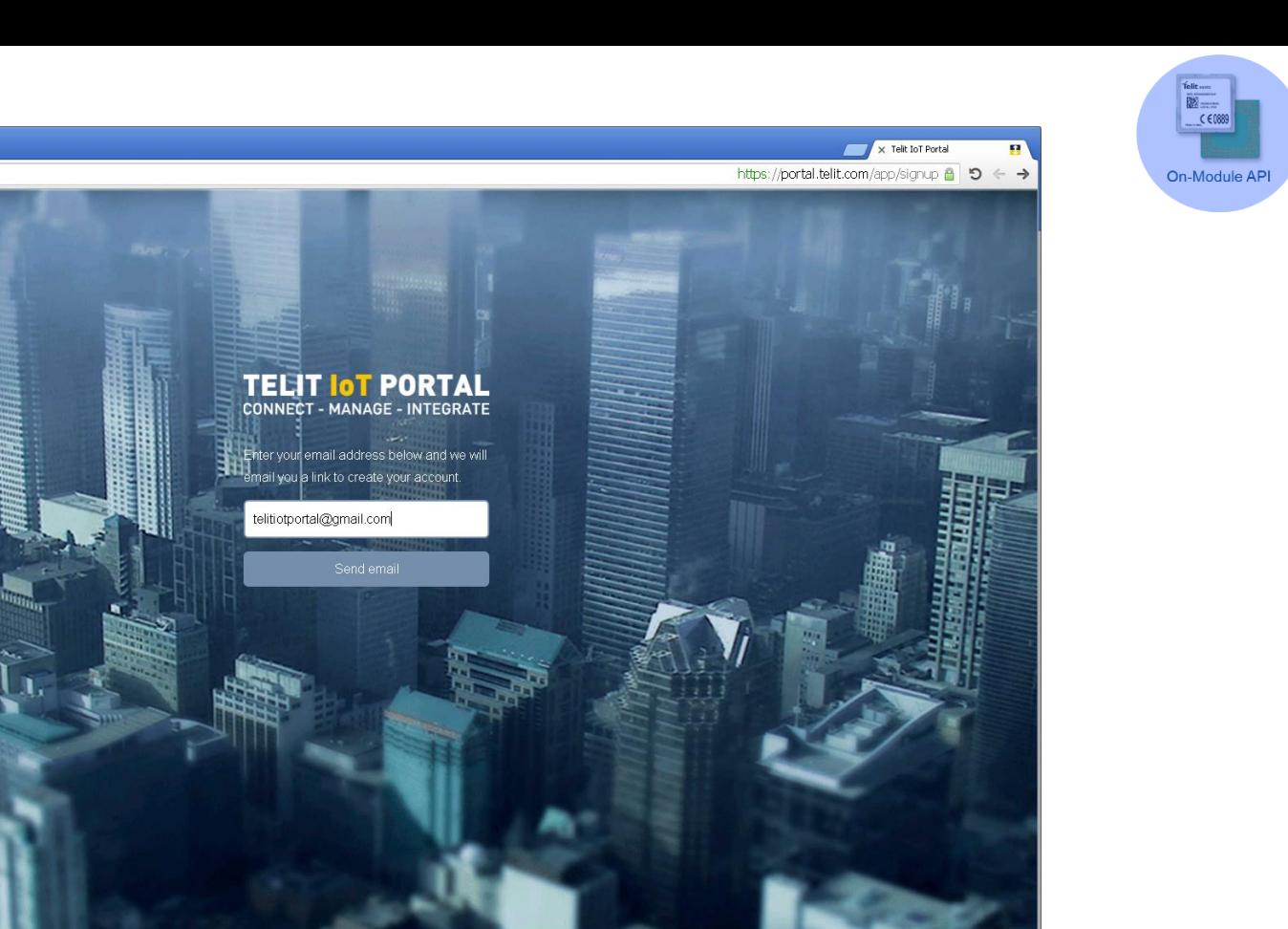

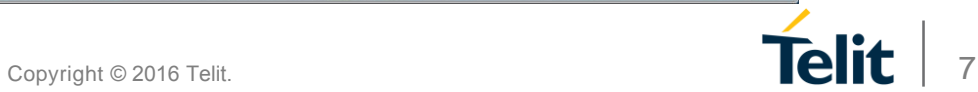

 $X$   $\Box$   $\Box$   $\Box$   $\Box$ 

EQDP&

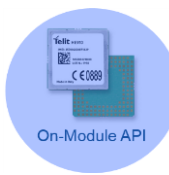

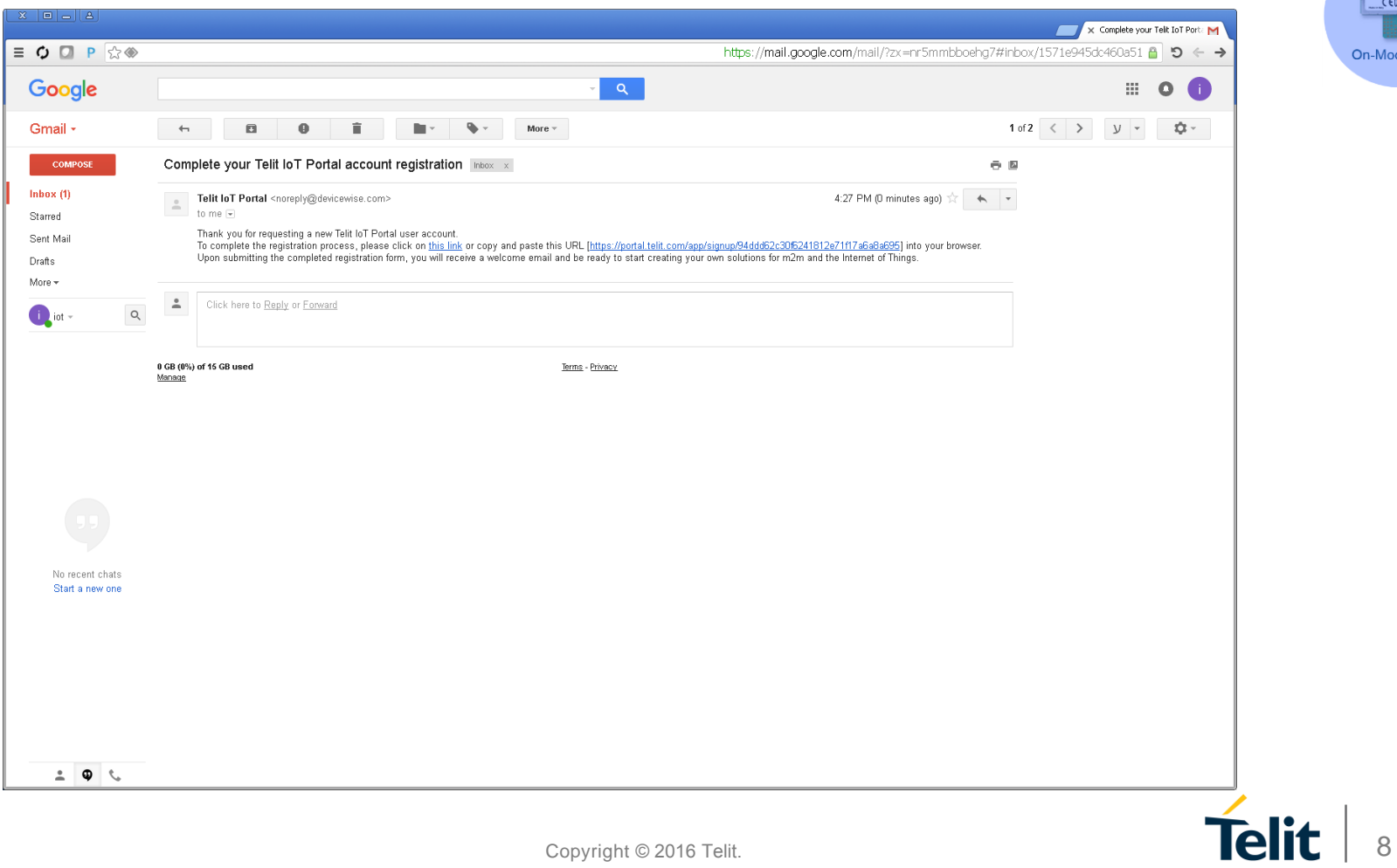

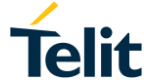

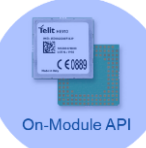

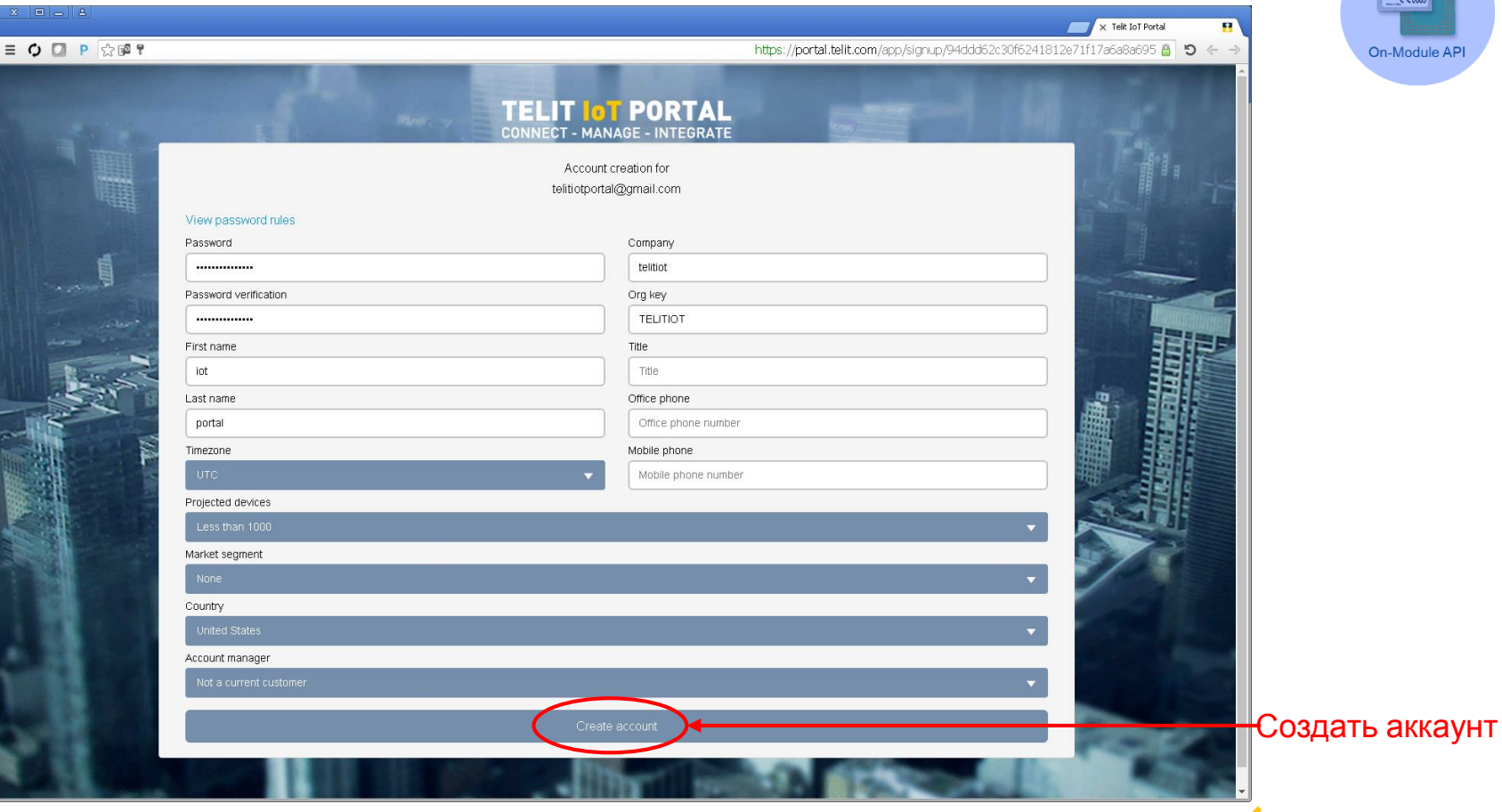

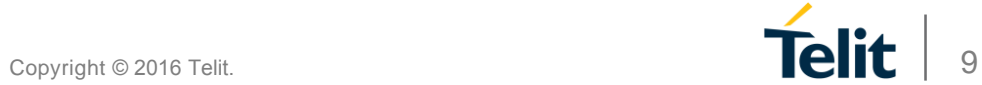

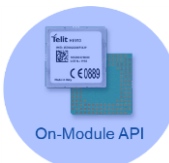

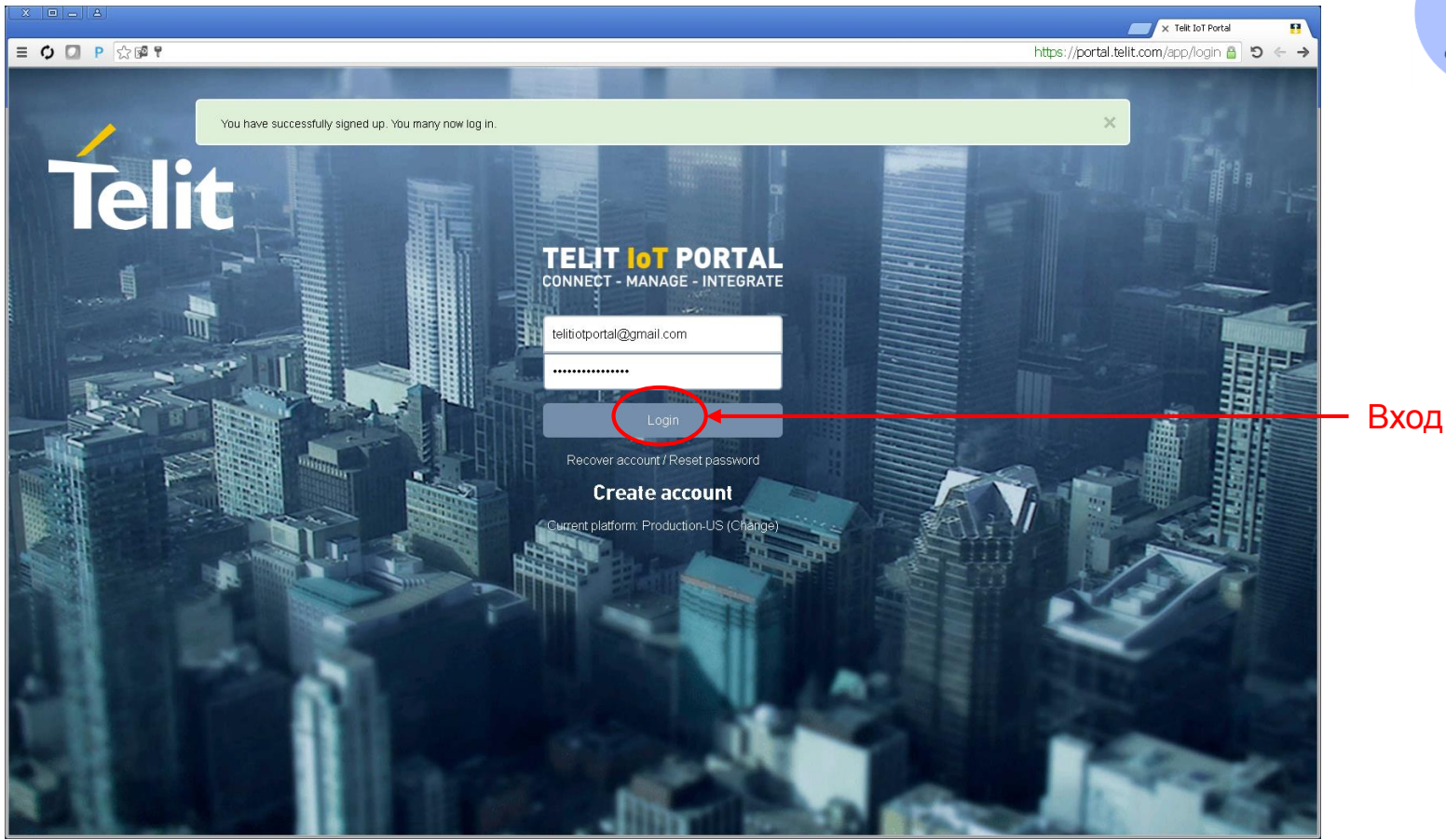

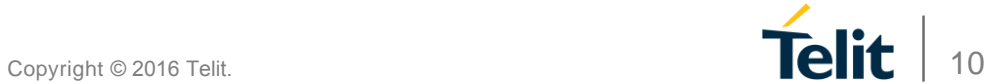

#### $X$   $\Box$   $\Box$   $\Box$   $\Box$

#### $\equiv$  0 0  $\rightarrow$  3  $\equiv$

#### $\times$  Telit IoT Portal

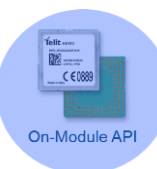

(b) to anyone on the U.S. Treasury Department's list of Specially Designated Nationals or the U.S. Department of Commerce Denied Person's List or Entity List. By using the Service, you represent and warrant that you are not located in, under control of, or a national or resident of any such country or on any such list. 17. Governing Law and Venue. The governing law and court venue provisions of the Incorporating Agreement shall apply hereto. If no Incorporating Agreement is applicable, then the following provisions shall apply. Regardless of your jurisdiction of residence, or the jurisdiction where you engage in business or from which you access the Service, your use of the Service and this Agreement will be exclusively governed by and construed in accordance with the laws of the State of New York, USA, excluding any otherwise applicable provisions of conflict of laws. In the event that a dispute is not settled by negotiations within thirty (30) days, the state courts in New York County in the State of New York and the federal District Court for the Southern District of New York, respectively, shall have sole and exclusive jurisdiction over any such dispute and the parties hereto waive any objections thereto including on grounds of lack of personal jurisdiction or forum non-conveniens. Notwithstanding the foregoing, (a) Telit may lodge a claim against the Customer pursuant to the indemnity clause above, in any court adjudicating a third party claim against Telit, and (b) nothing herein shall limit Telit's right to seek immediate temporary or emergency relief in any other court with competent jurisdiction. 18. Assignment. You may not assign these Terms without Telit's prior written consent. Any purported assignment without our prior written consent is void. To the greatest extent permissible by law, Telit may assign these Terms in their entirety, including all right, duties, liabilities, performances and obligations herein, upon notice to you and without obtaining your further specific consent, to a third-party. By virtue of such assignment, the assignee assumes our stead, including all right, duties, liabilities, performances and obligations hereunder, and we are released therefrom.

19. Relationship of the parties. The relationship between the parties hereto is strictly that of independent contractors, and neither party is an agent, partner, joint venturer or employee of the other.

20. Complete Terms and Severability. These Terms (together with any underlying Incorporating Agreement) constitute the entire and complete agreement between you and us concerning the subject matter herein and supersede all prior oral or written statements, understandings, negotiations and representations with respect to the subject matter herein. If any provision of these Terms is held invalid or unenforceable, that provision shall be construed in a manner consistent with the applicable law to reflect, as nearly as possible, the original intentions of the parties and the remaining provisions will remain in full force and effect. Telit may amend these Terms immediately by putting you on notice of such amendments, if new legislation, statutory instrument or other governmental regulation or the terms under which Telit provides the Service and/or accesses the Devices make such amendment necessary.

21. No waiver. Neither party will, by mere lapse of time, without giving express notice thereof, be deemed to have waived any breach, by the other party, of any terms or provisions herein. The waiver, by either party, of any such breach, will not be construed as a waiver of subsequent breaches or as a continuing waiver of such breach.

22. Rights of Third Parties. Except as otherwise expressly stated herein, nothing in these Terms confers any rights on any person other than you and Telit. 23. Incorporating Agreement. In the event of a contradiction or inconsistency between these Terms and an underlying Incorporating Agreement, the Incorporation Agreement shall govern, but only to the extent of such contradiction or inconsistency.

24. Interpretation. For the purposes of these Terms, the term "Telit" shall mean Telit IOT Platforms LLC and/or any of its subsidiaries or affiliates in the Telit corporate group.

Accept

Decline

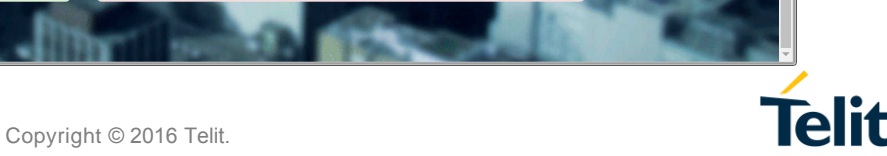

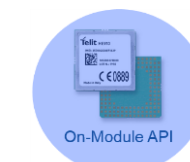

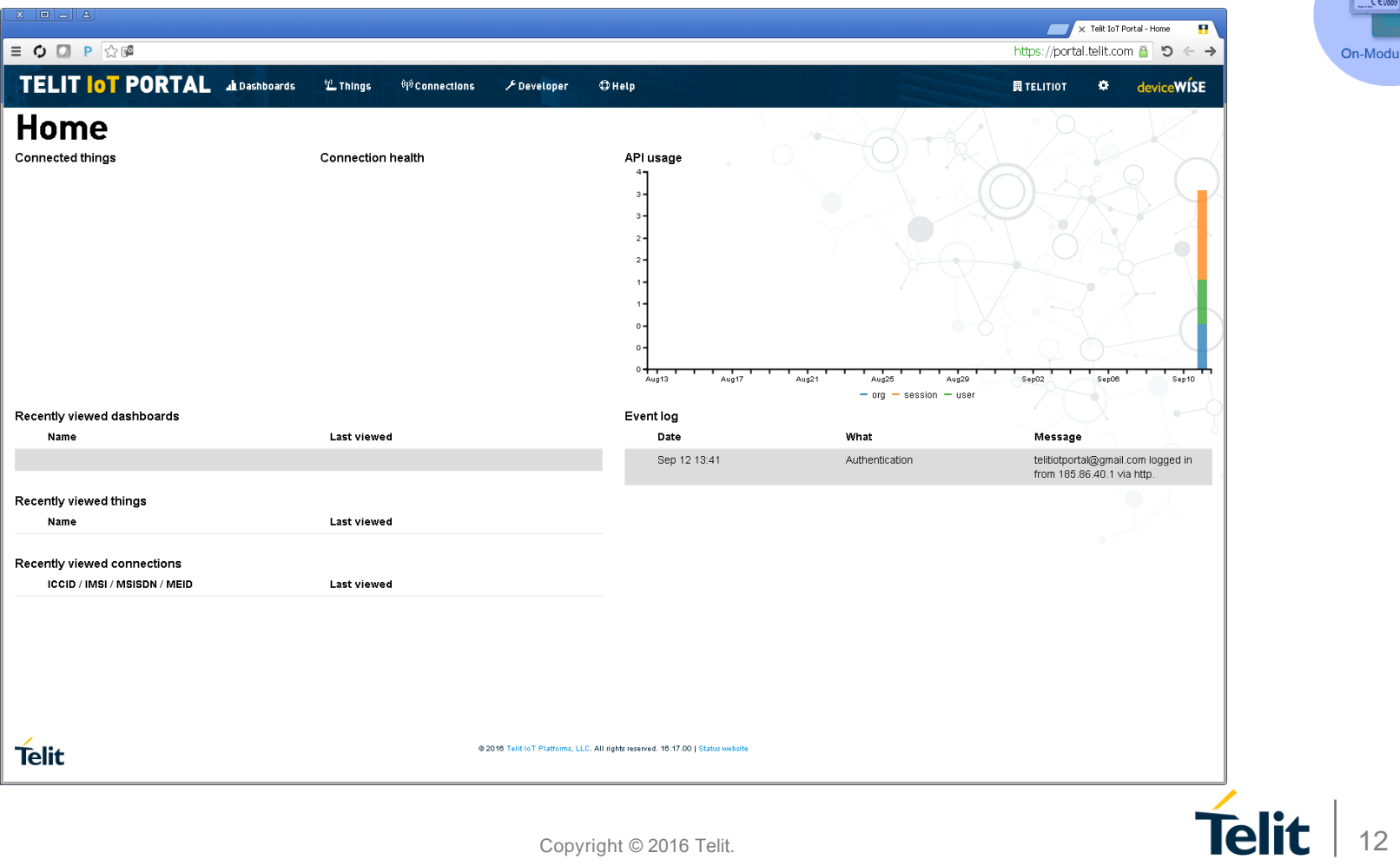

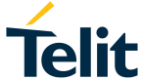

## **Возможности на Портале**

- 1. Виджеты
	- Визуализация данных
- 2. Устройства
	- Визуализация «вещей»
	- Asset Gateways, Enterprise **Gateways**
	- Подробная история
- 3. Подключения
	- Connected Device Platform (CDP)
	- Управление SIM картами
	- Визуализация данных и СМС траффик
- 4. Помощь
	- Help.deviceWISE.com
	- Открыть вопрос на портале

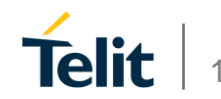

## **Основные определения**

• «Вещи»

• Свойство «вещей»

• Приложение

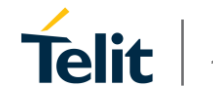

## **Что такое «вещь»**

- Подключенное устройство определяется как Свойство
- Устройство с программным ядром Telit IoT Portal
- Multitech Enterprise или Asset Gateway
- Датчики, подключенные к модулю Telit

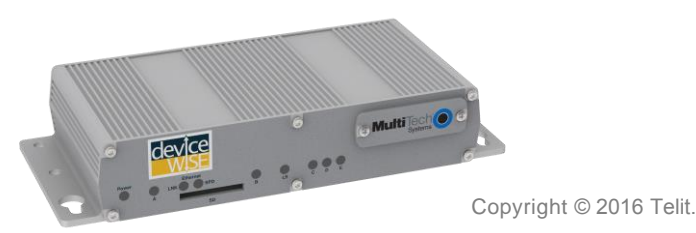

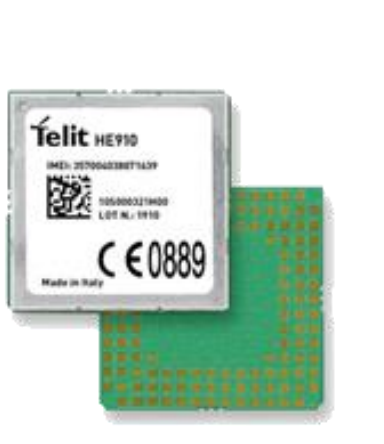

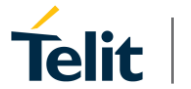

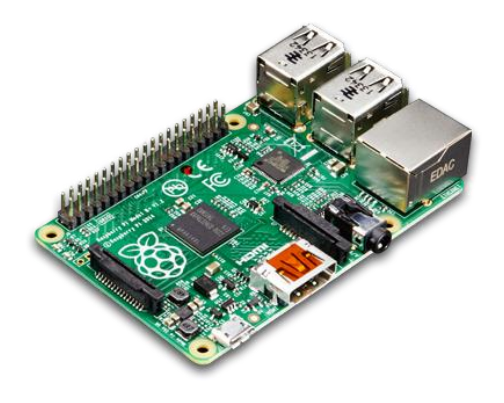

## **Что такое свойство «вещей»?**

• Характеристики подключенной «вещи»

- Состоят из
	- Атрибутов
	- Сигнализаций
	- Свойств
	- Методов
	- Туннелей

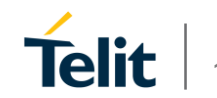

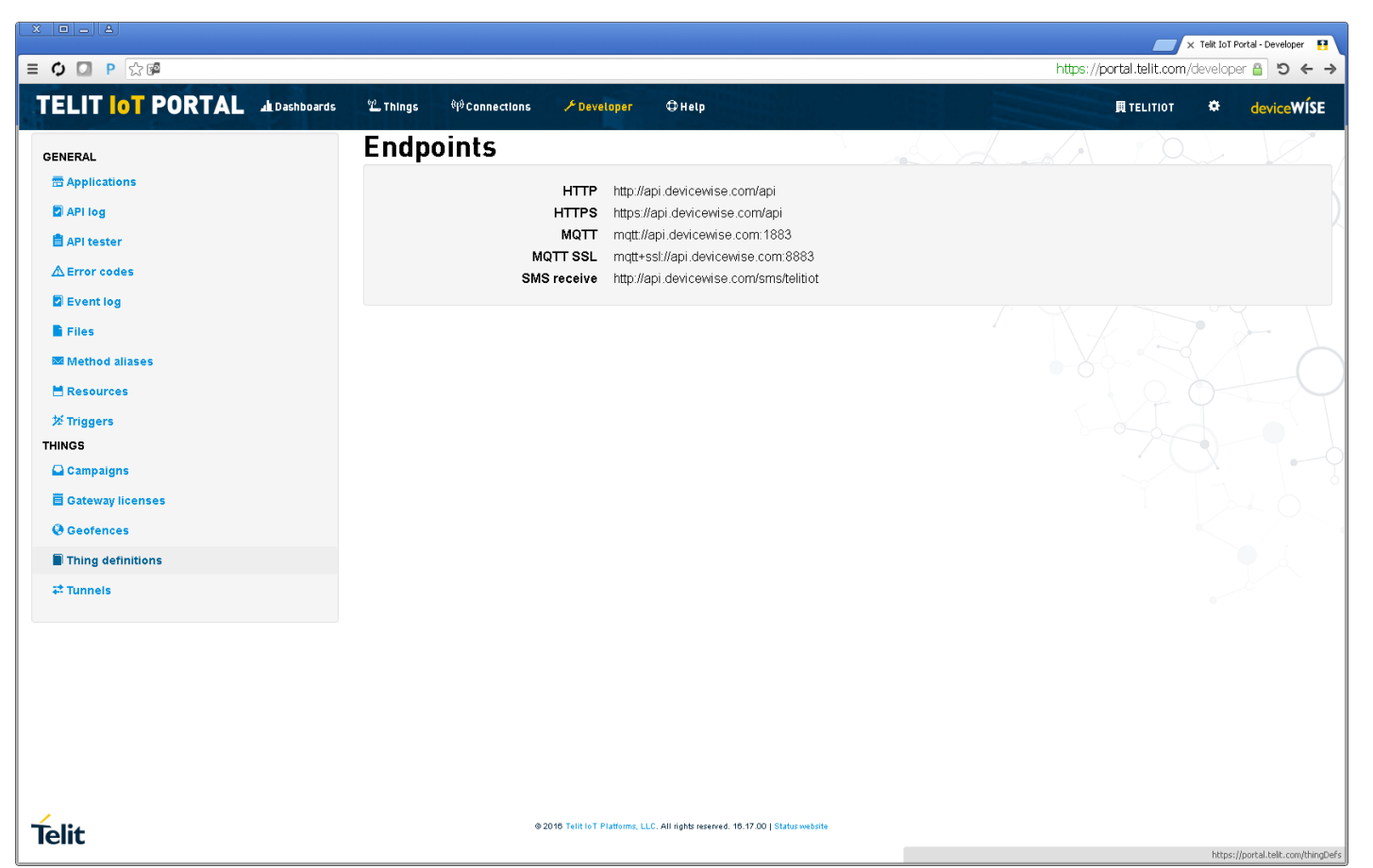

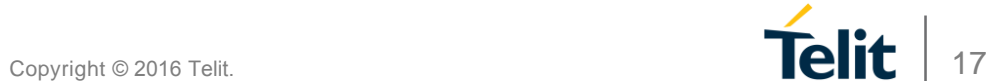

**Telit** som  $\frac{1}{2}$  $CC6089$ 

On-Module API

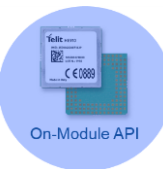

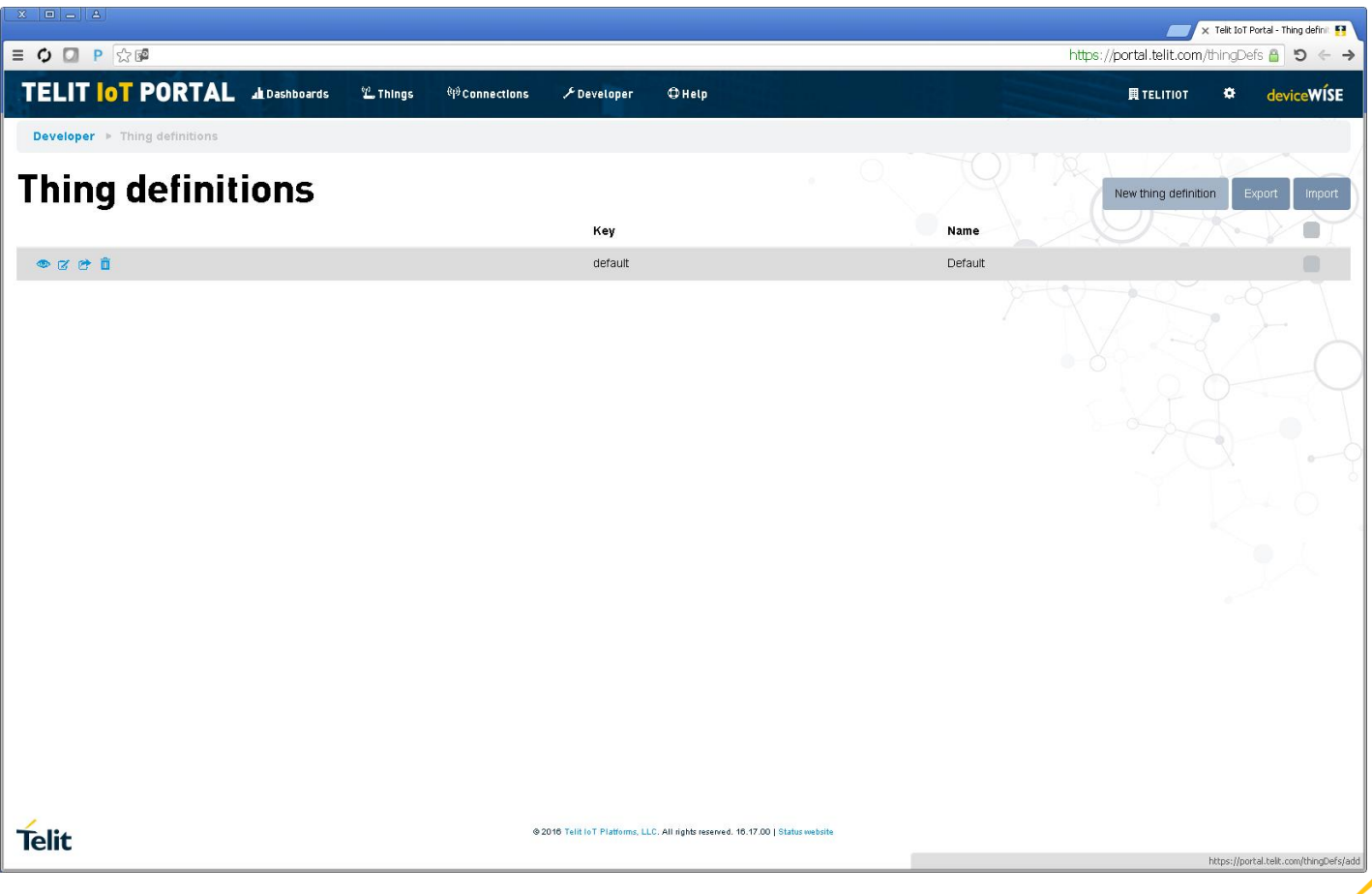

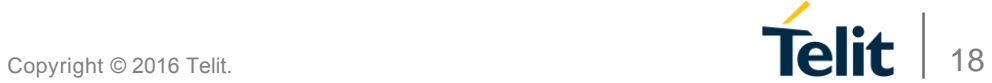

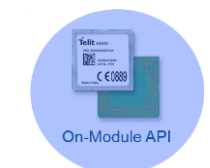

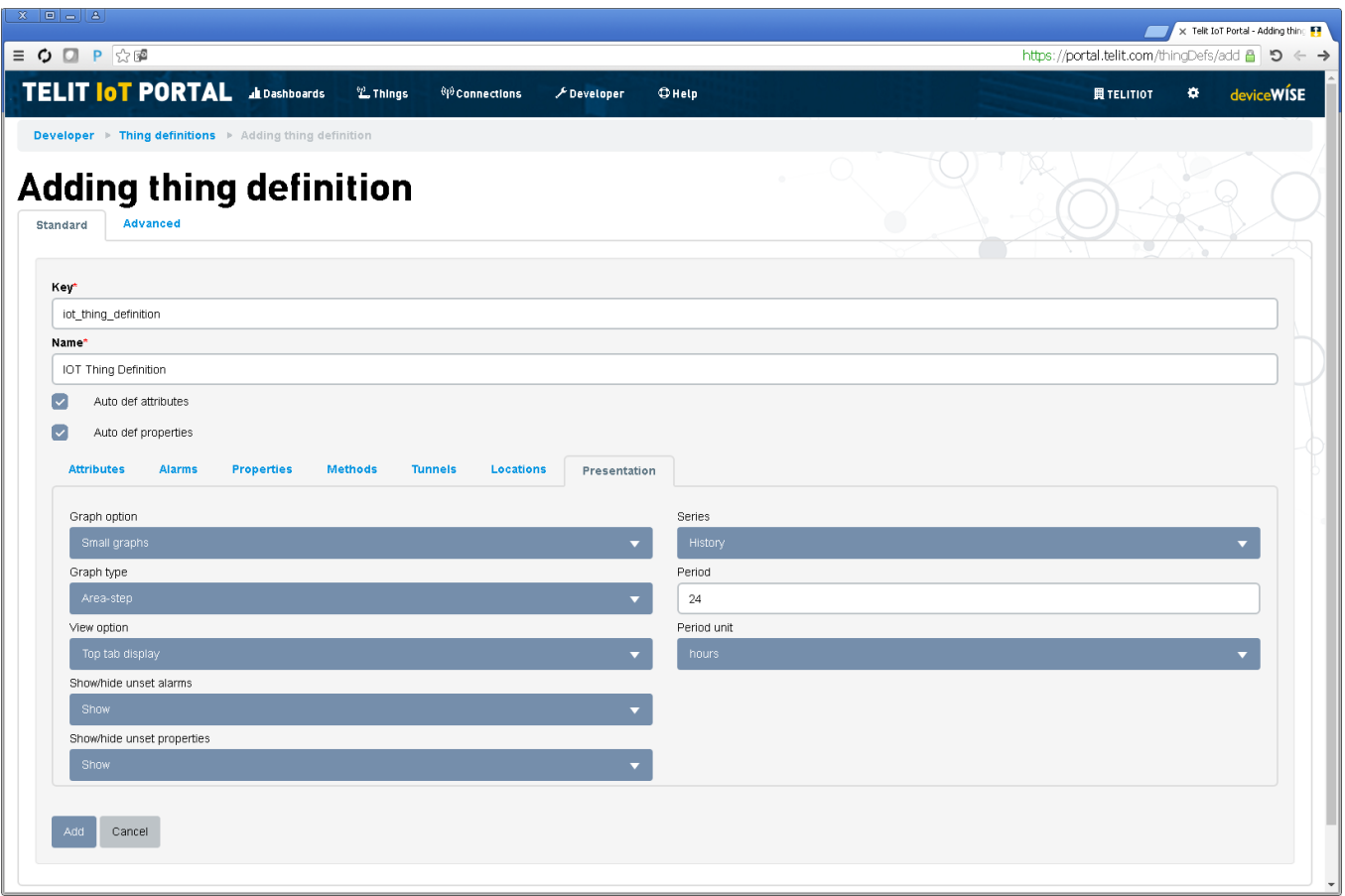

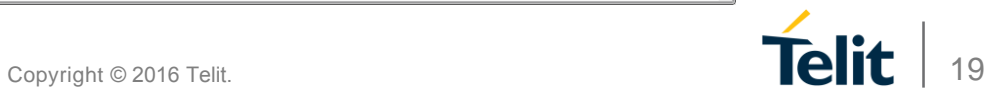

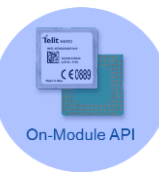

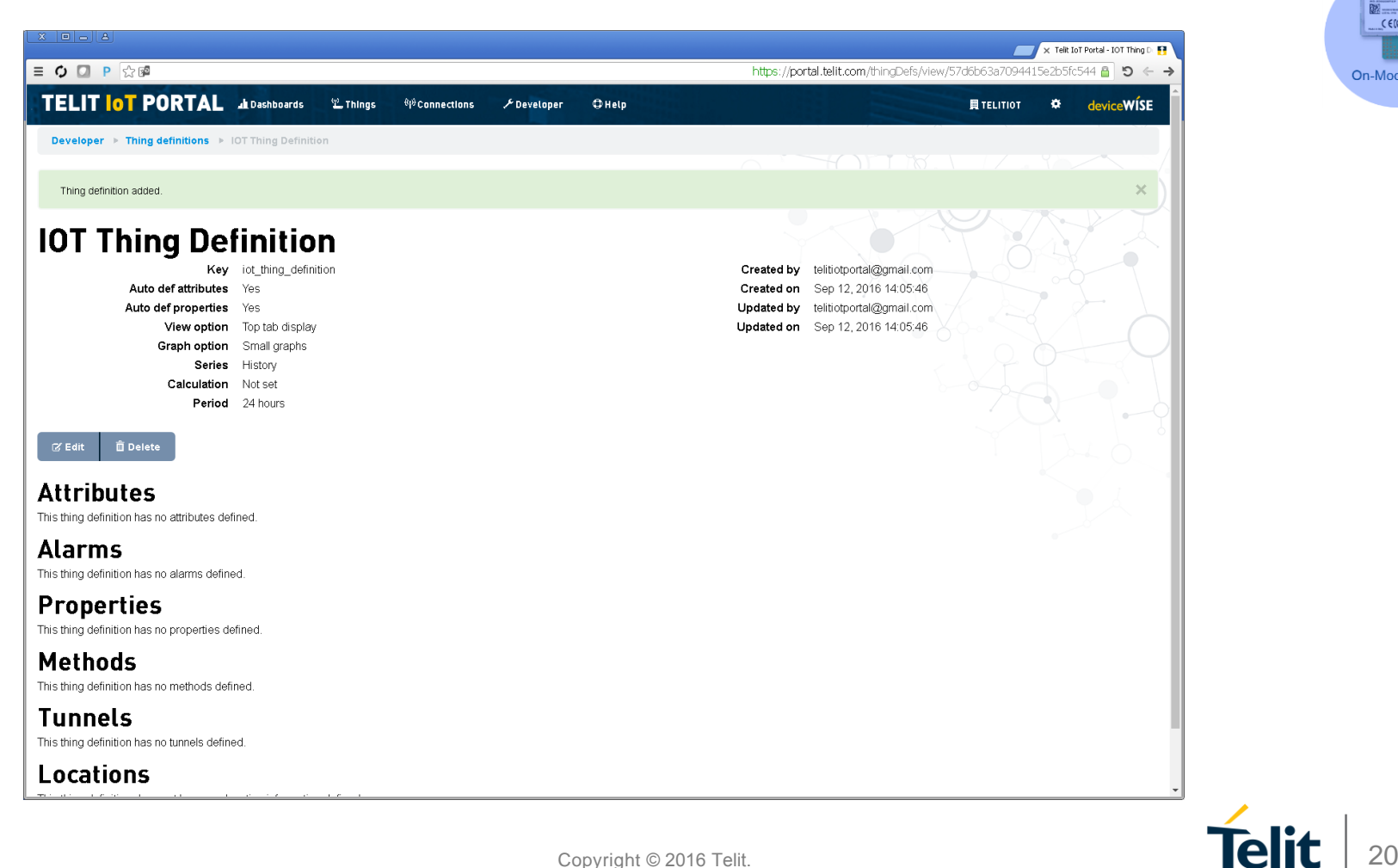

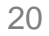

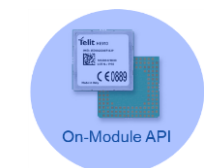

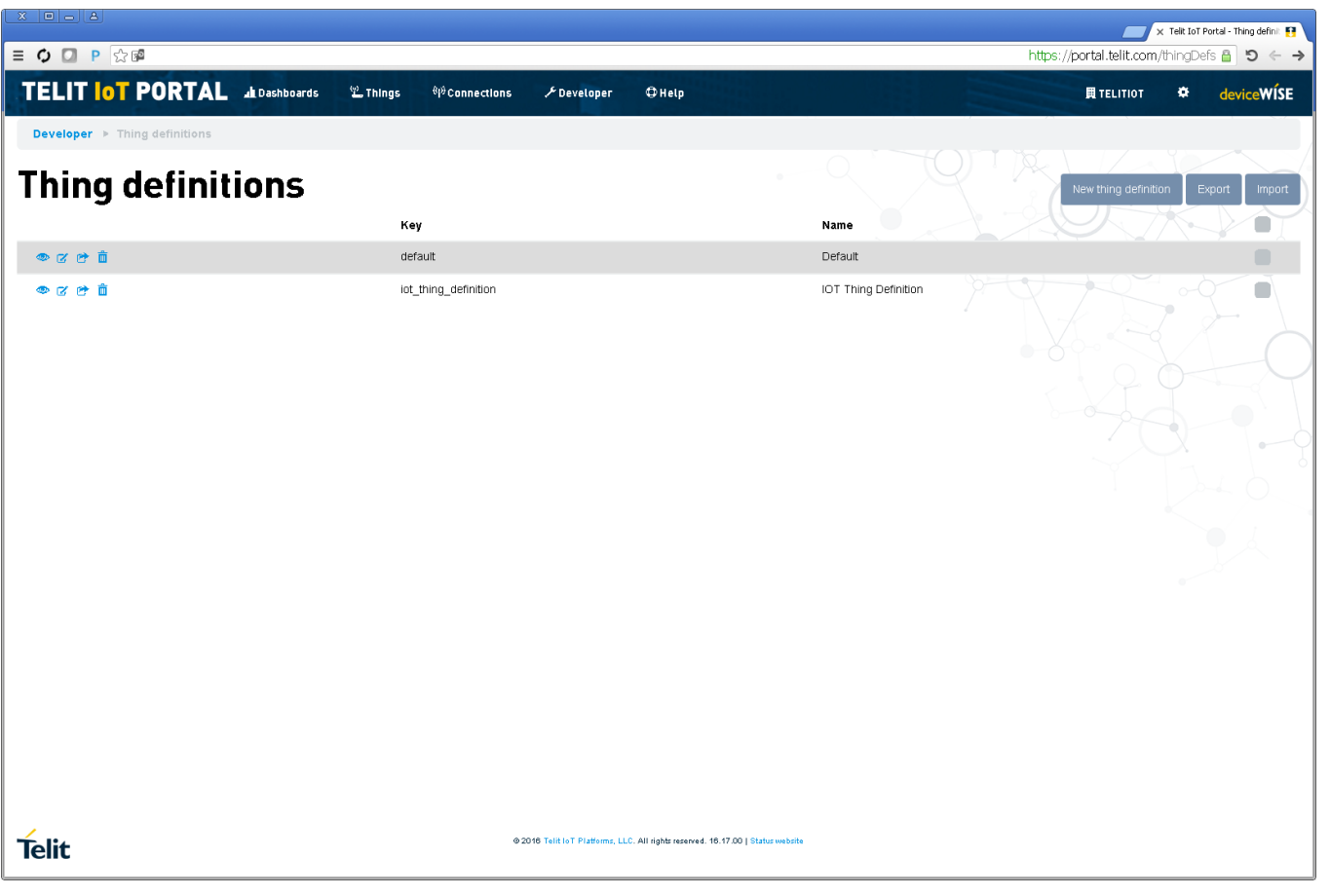

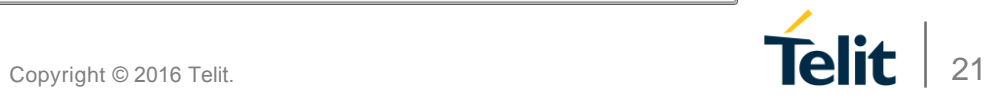

## **Что такое приложение?**

• Используется для распределения прав контроля доступа

• Использование лицензий

• Token для аутентификации

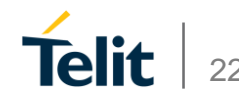

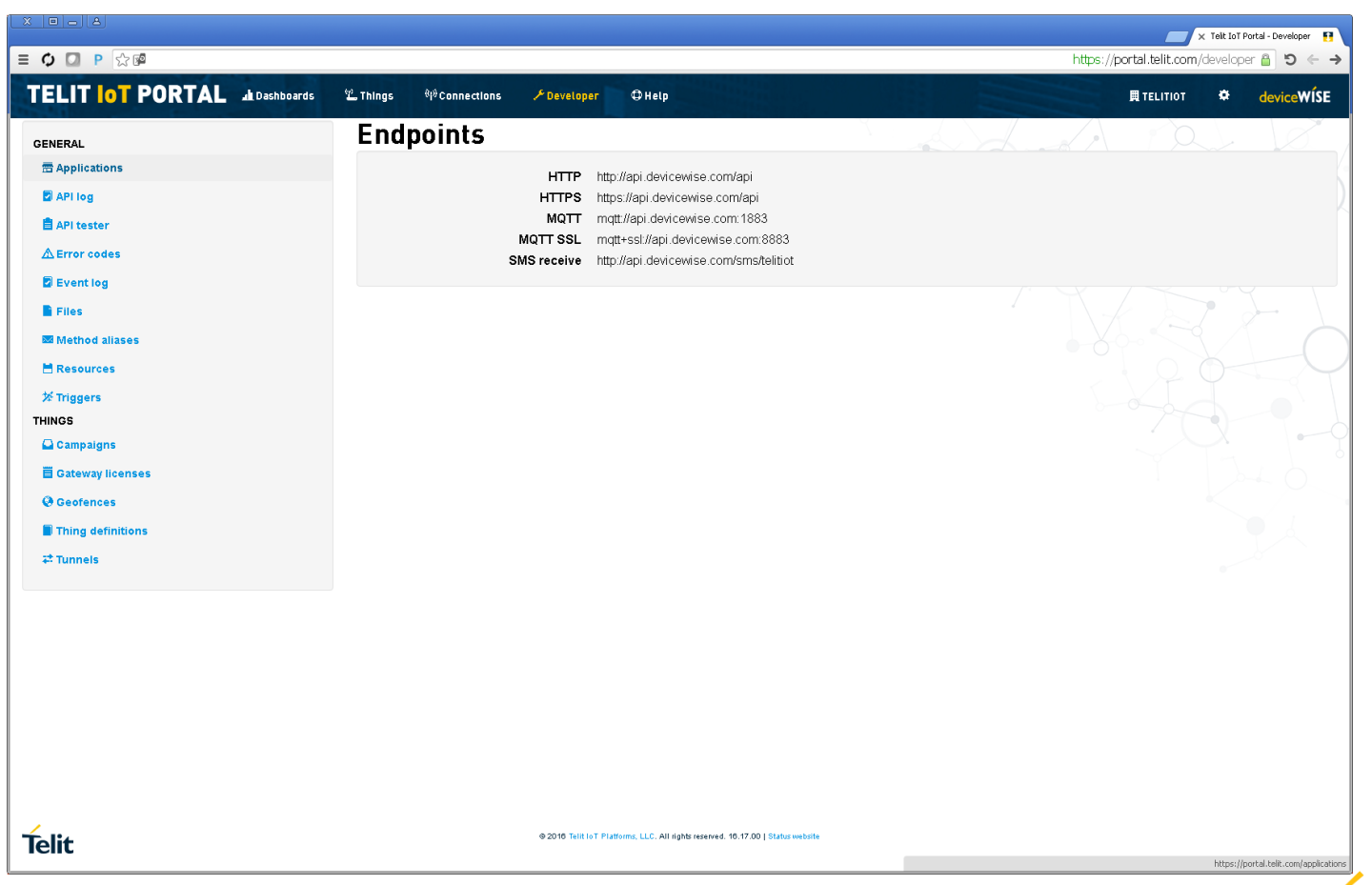

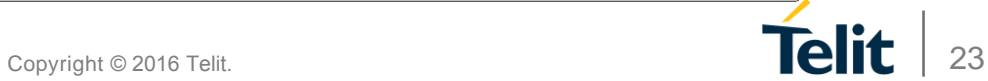

**Telit** som  $\frac{1}{2}$  $CC6089$ 

On-Module API

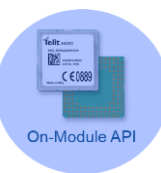

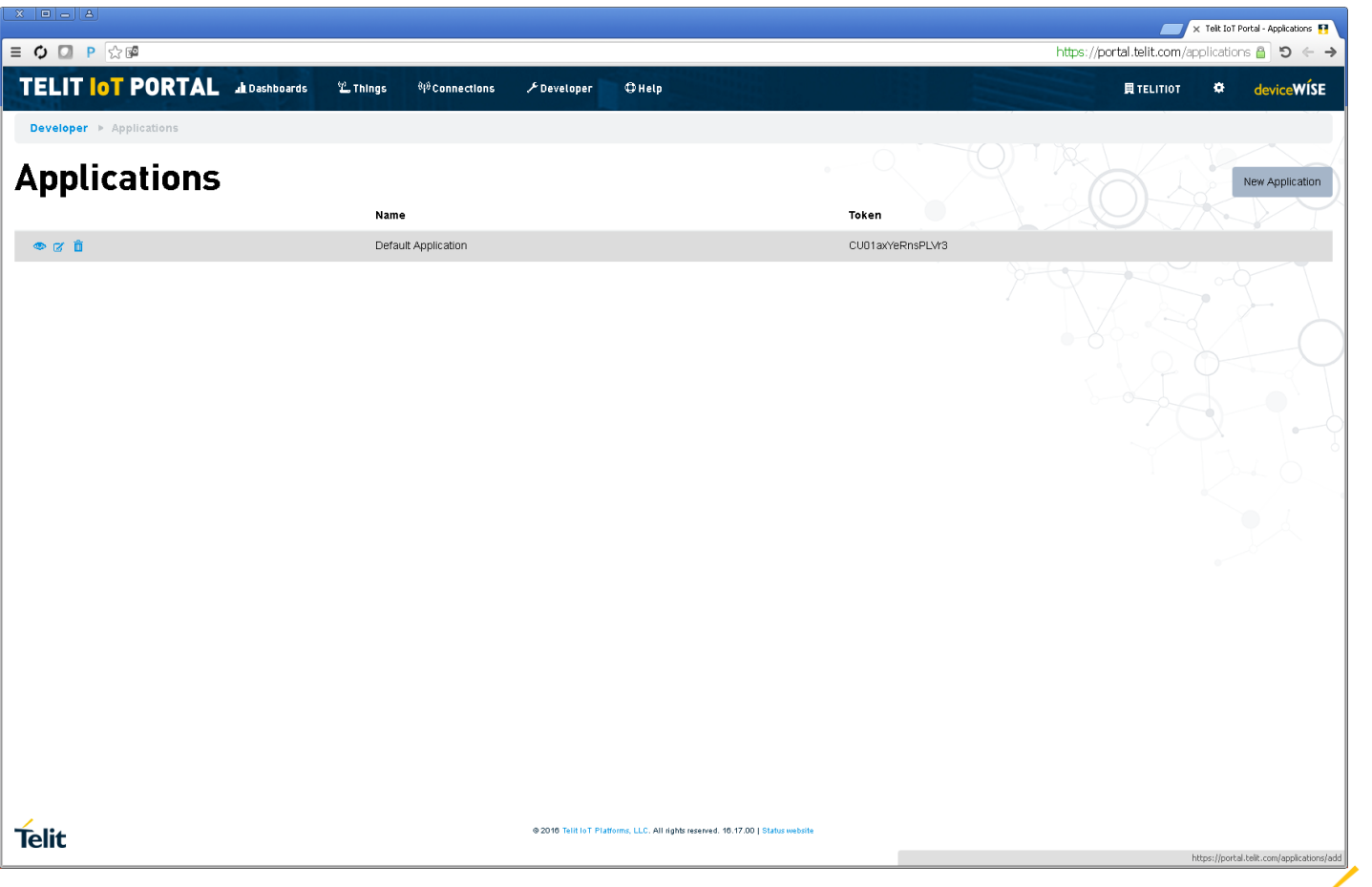

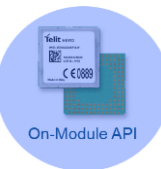

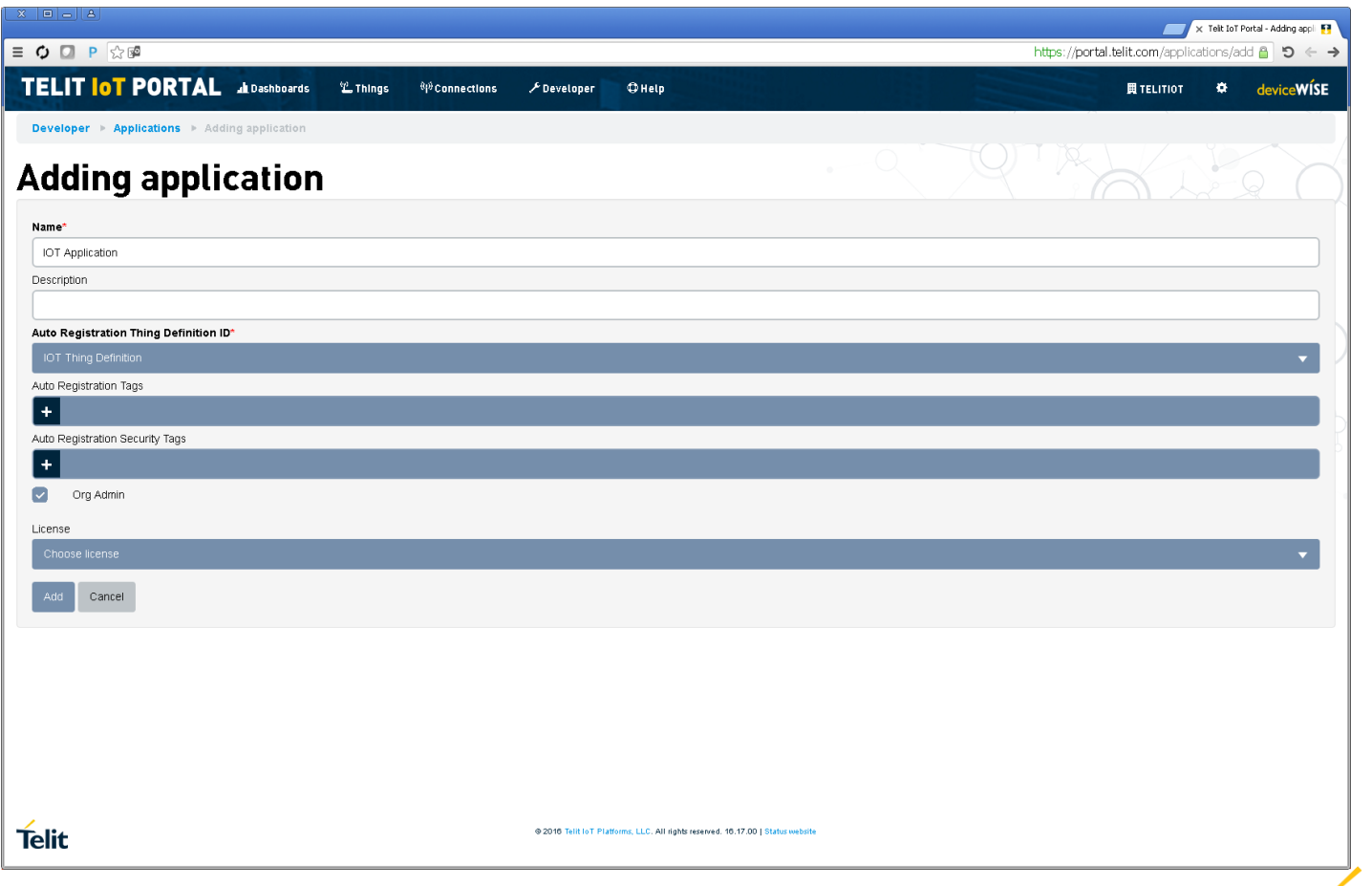

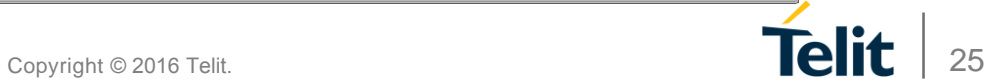

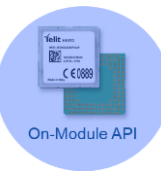

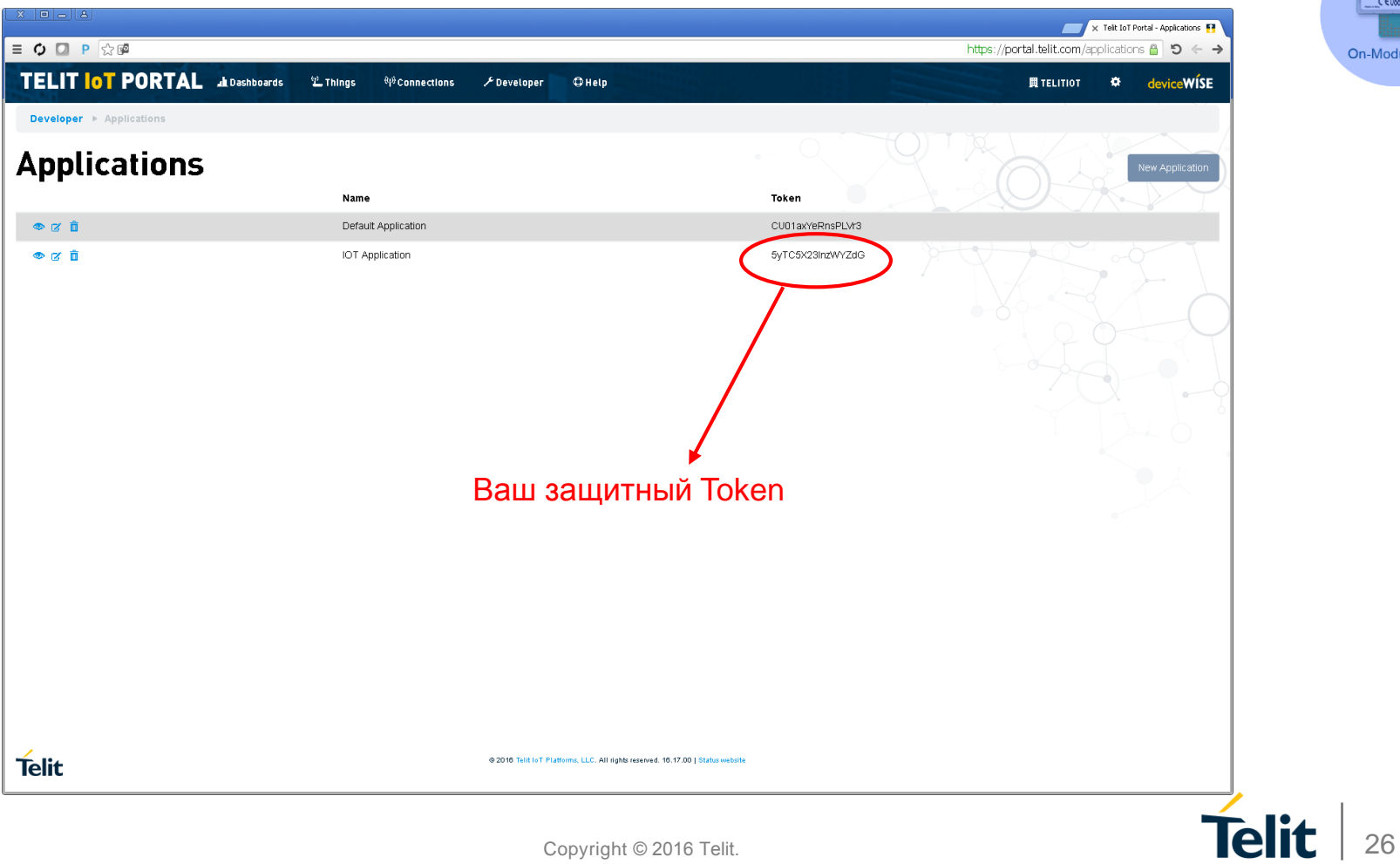

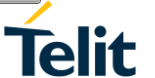

#### **Структура**

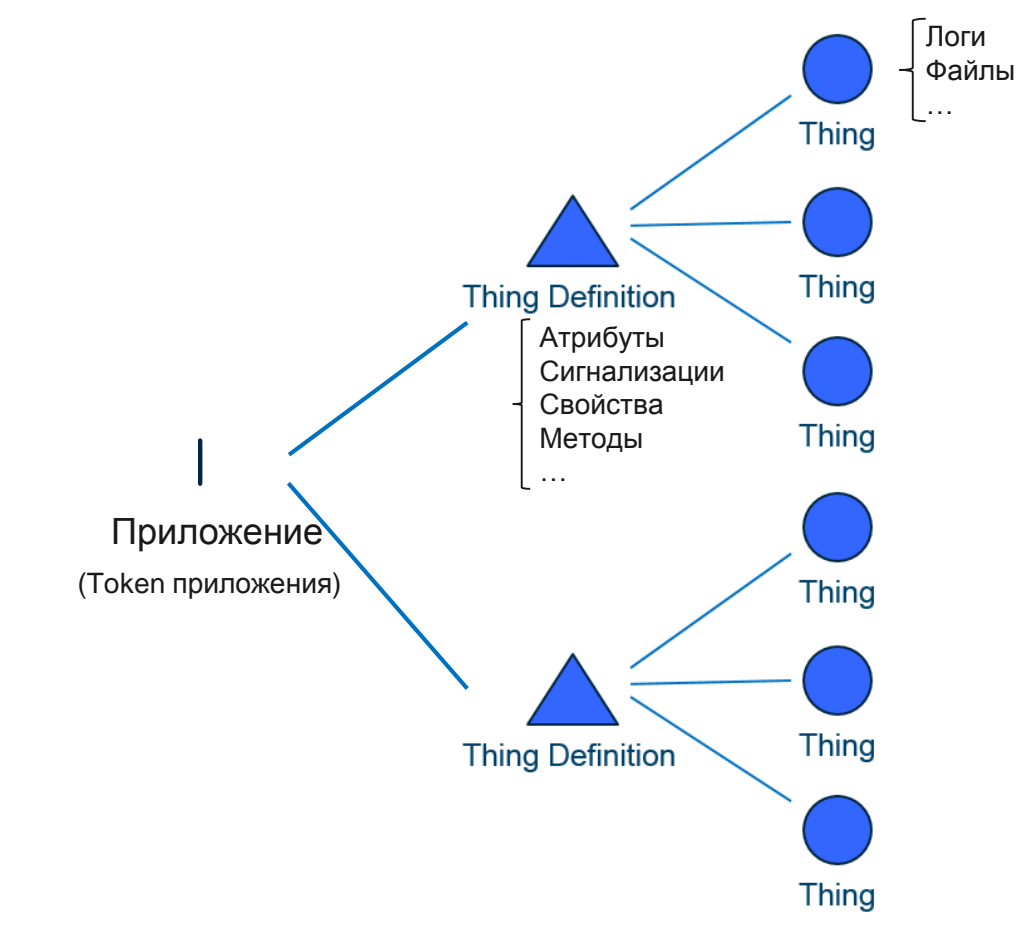

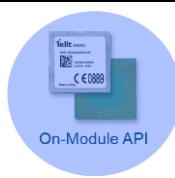

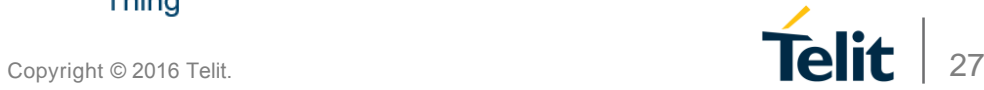

## **Подключение к Порталу**

• Используя АТ команды, встроенные в облачный агент

• Используя AppZone приложение

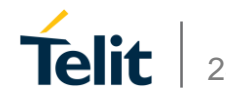

## **Использование АТ команд**

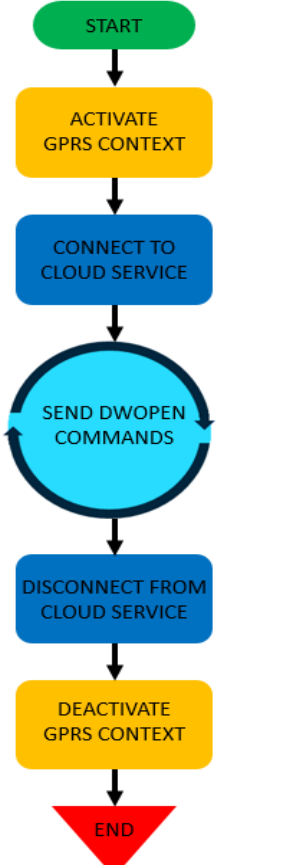

Установка параметров GPRS контекста Активация контекста

Конфигурирование параметров IoT Portal сервера Подключение к серверу

Отправка данных на сервер … Лог Отправка данных на сервер … Атрибуты Отправка данных на сервер … Место положение Отправка данных на сервер … Свойства Отправка данных на сервер … Сигнализации

Отключение от сервера

Деактивация GPRS контекста

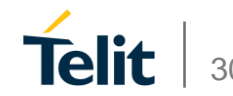

Copyright © 2016 Telit.

### **Подключение модуля Telit к порталу**

Подключение модуля к сети Интернет AT+CGDCONT=1,"IP","**internetm2m.air.com**" AT#SGACT=1,1

Подключение модуля к облачному серверу AT#DWCFG=open-api.deviceWISE.com,0,<**Insert Token**> AT#DWEN=0,1 – Активация удаленной отправки АТ команд AT#DWEN=1,1 – Активация местоположения AT#DWCONN=1

Отправка данных на облачный сервер AT#DWSEND=0,**property**.publish,**key**,**temperature**,**value**,**23.4** AT#DWSEND=0,**location**.publish,**lat**,**26.394919**,**lng**,**-80.112808**,**heading**,**18.8**,**altitude**,**11.4**,**speed**,**0.0**,fixType,**gps** AT#DWSEND=0,**log**.publish,**msg**,"**I Can Send a Message**" AT#DWSEND=0,**alarm**.publish,**key**,**alarm1**,**state**,**1**,**msg**,"**Alarm1 - Red Alert Activated**" AT#DWSEND=0,thing.**attr**.set,key,**serialnumber**,value,**0123456789**

Отключение модуля от сервера и сети Интернет AT#DWCONN=0 AT#SGACT=1,0

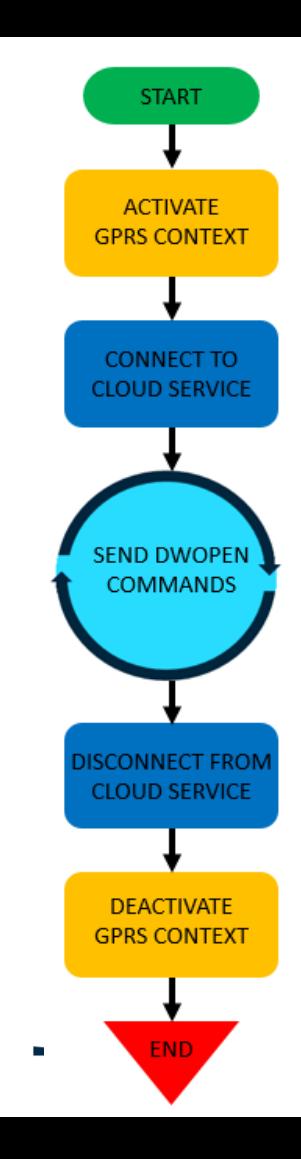

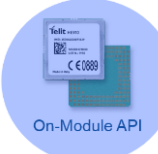

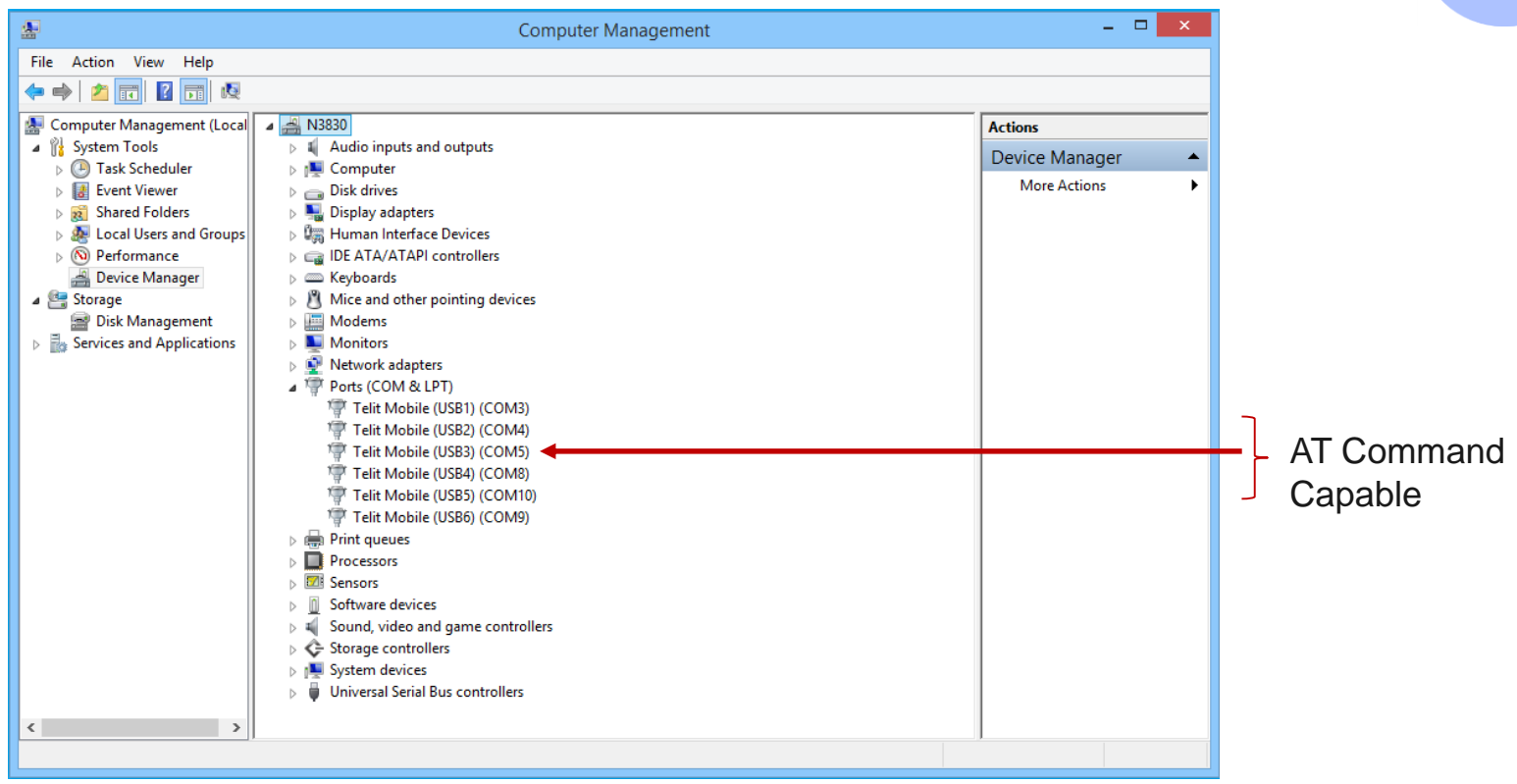

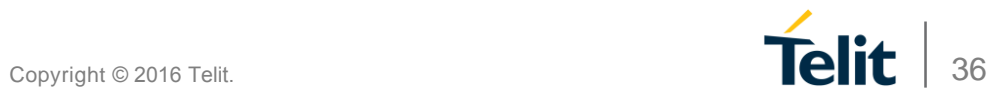

## **TATC шаг 1: настройка**

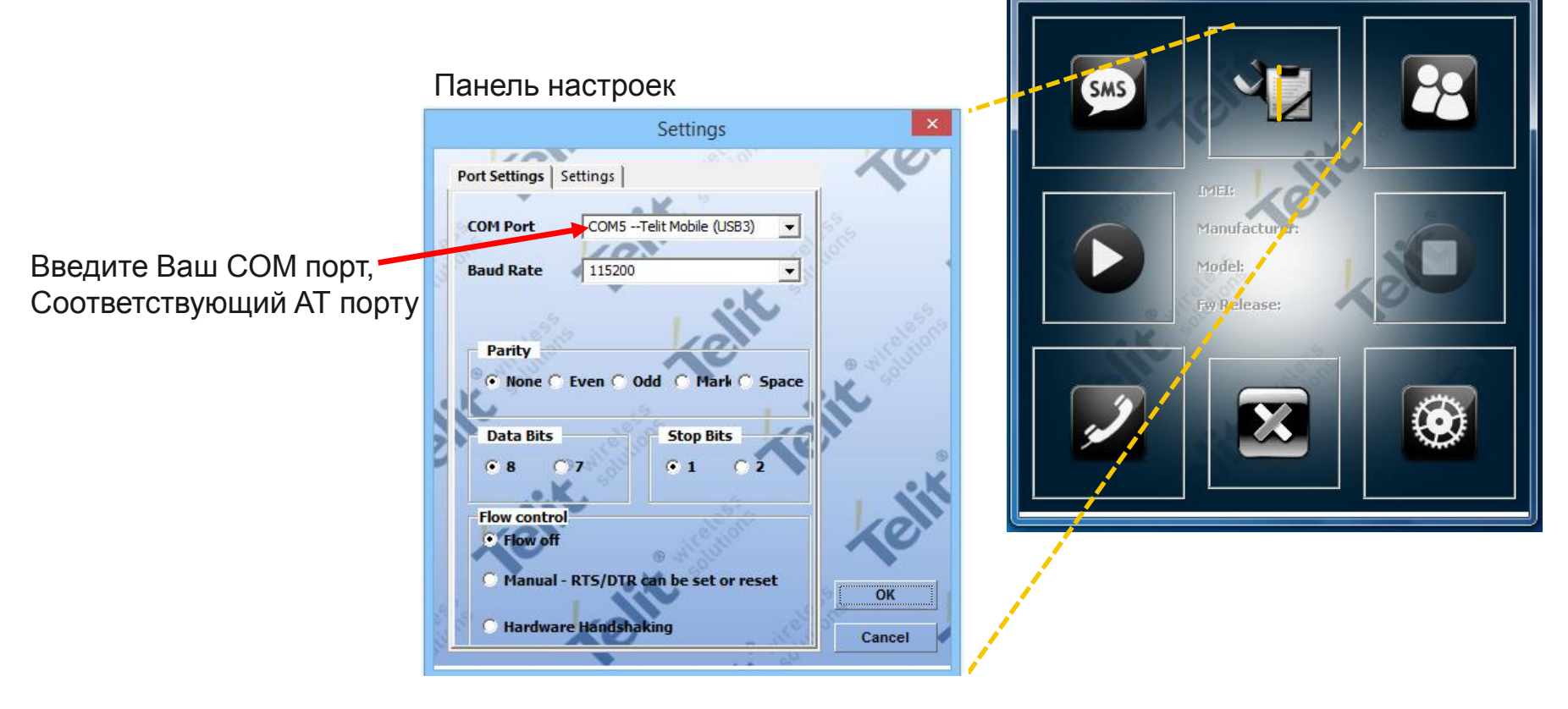

T Telit AT Controller

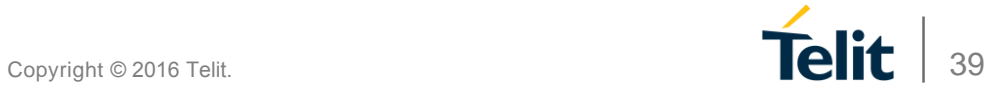

 $\overline{\mathbf{x}}$ 

### **TATC шаг 2: подключение**

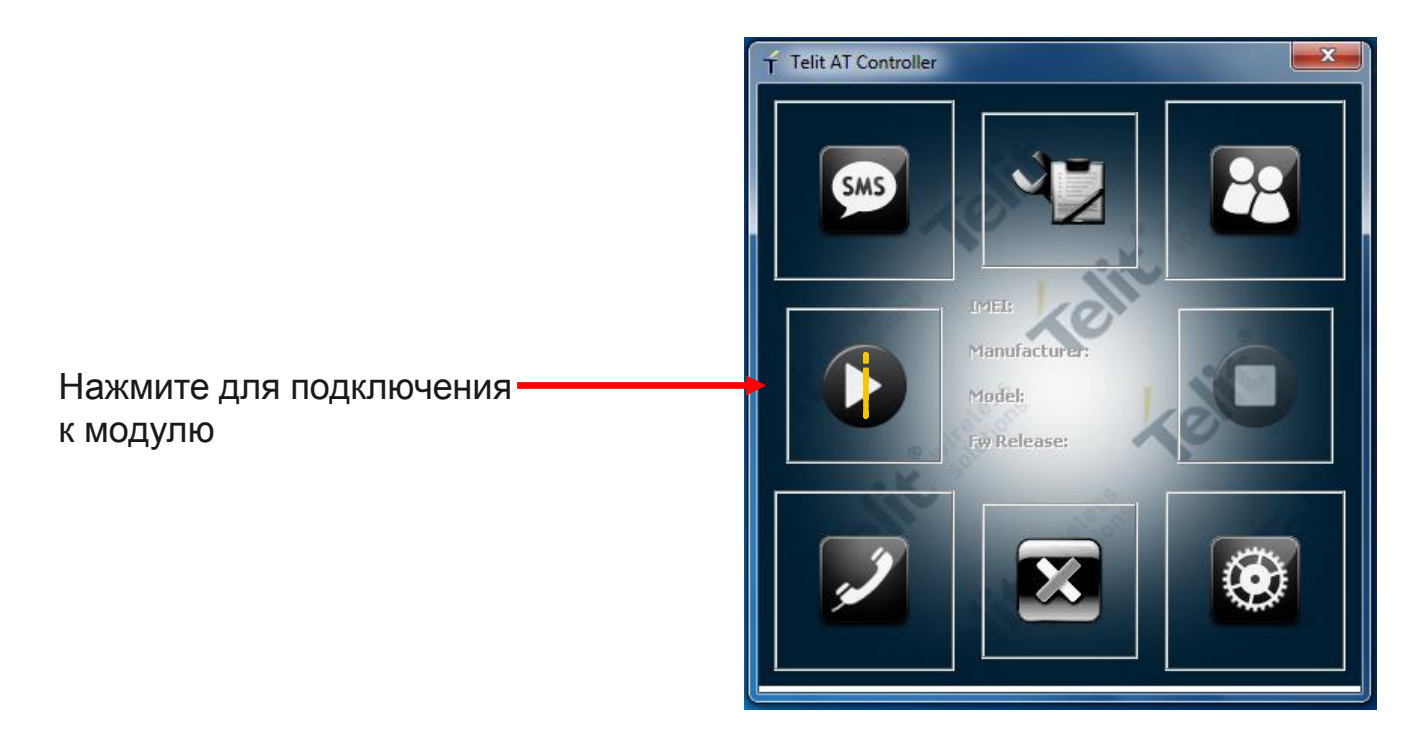

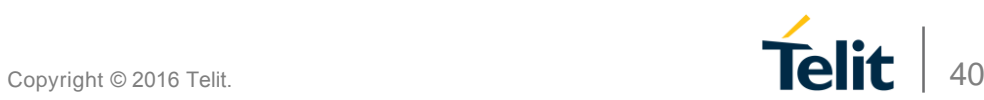

### **TATC шаг 3: Открыть АТ терминал**

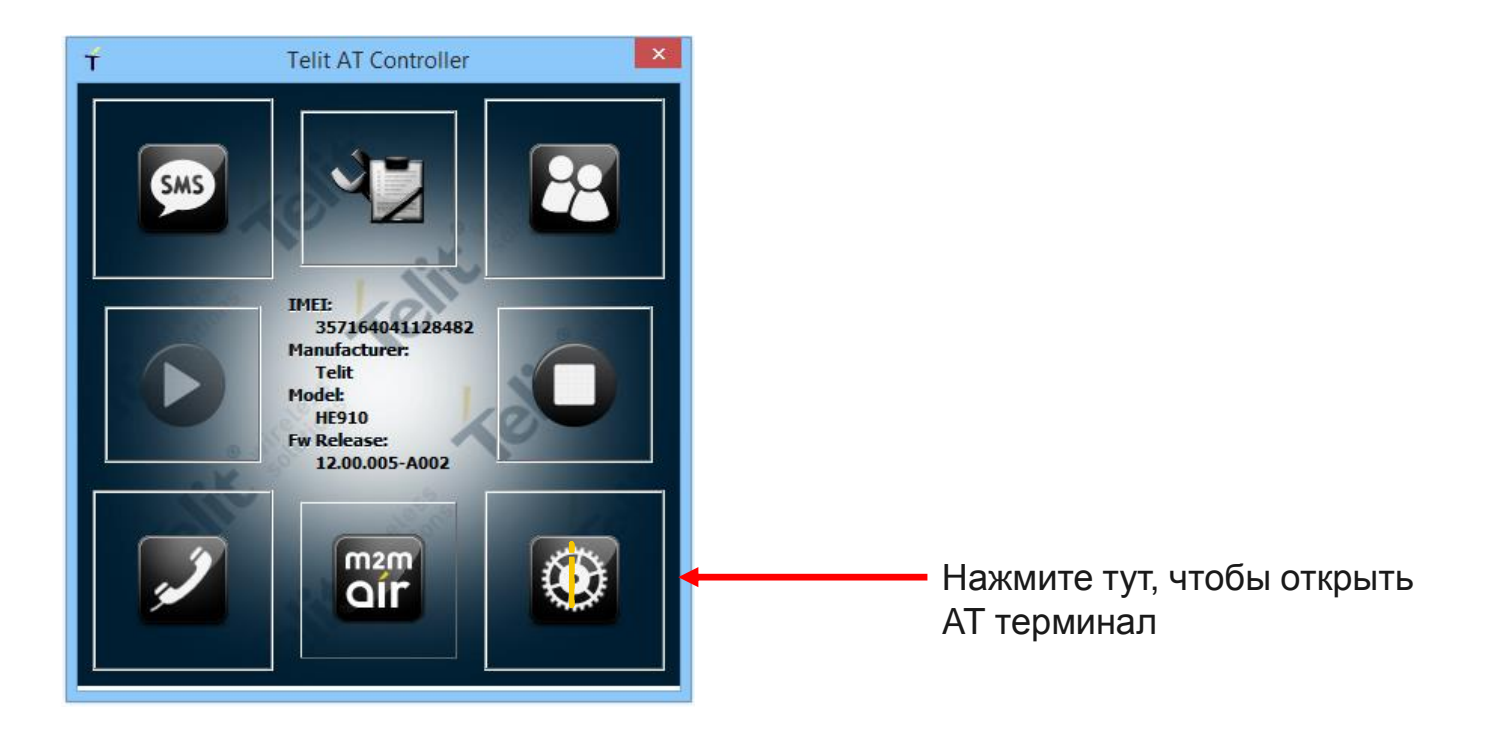

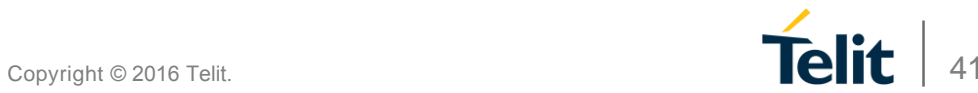

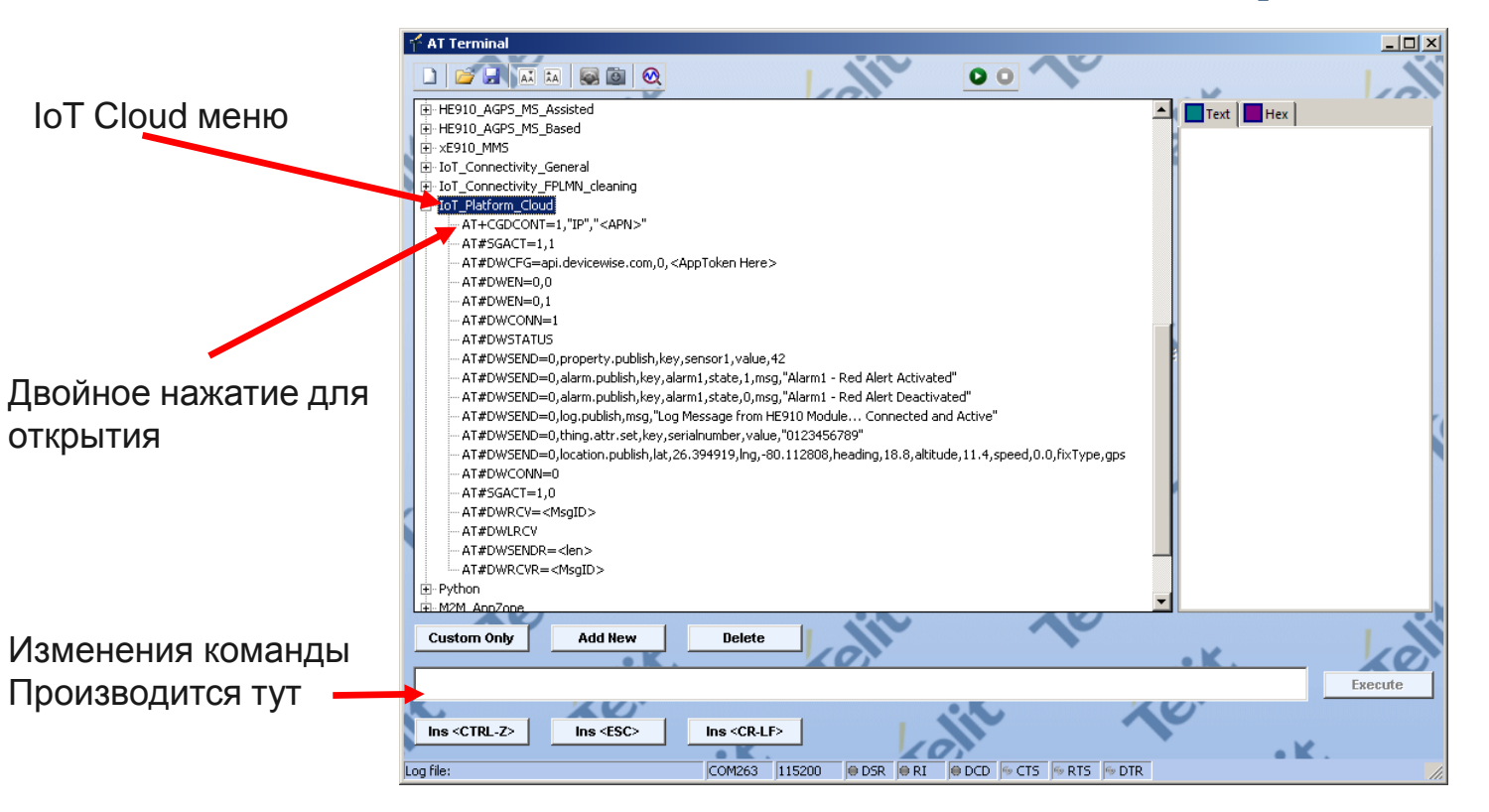

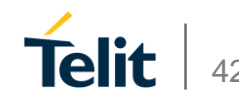

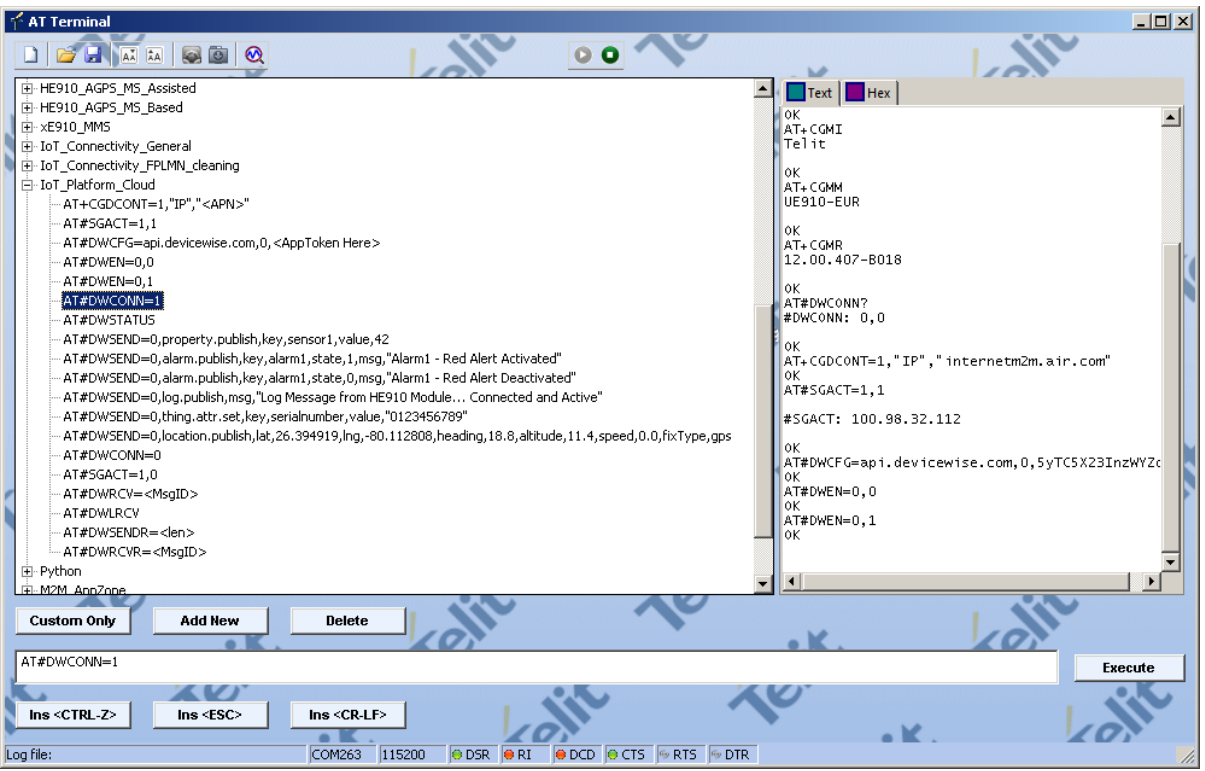

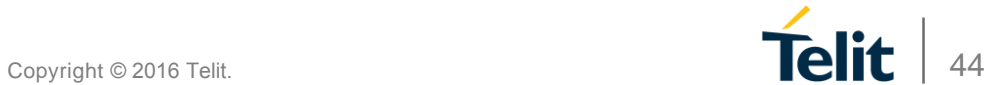

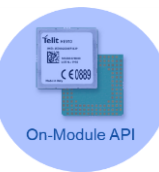

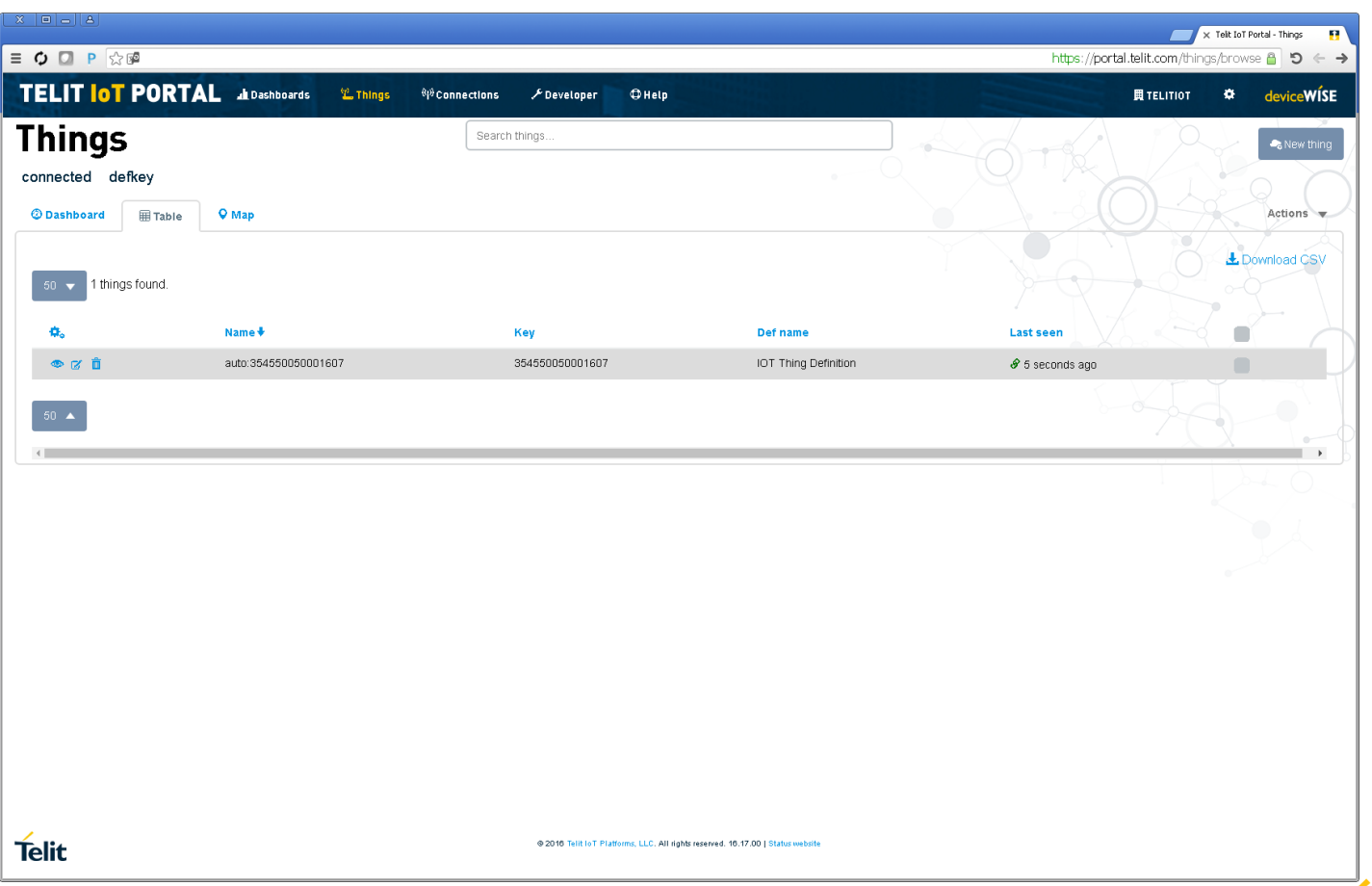

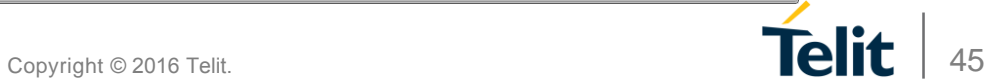

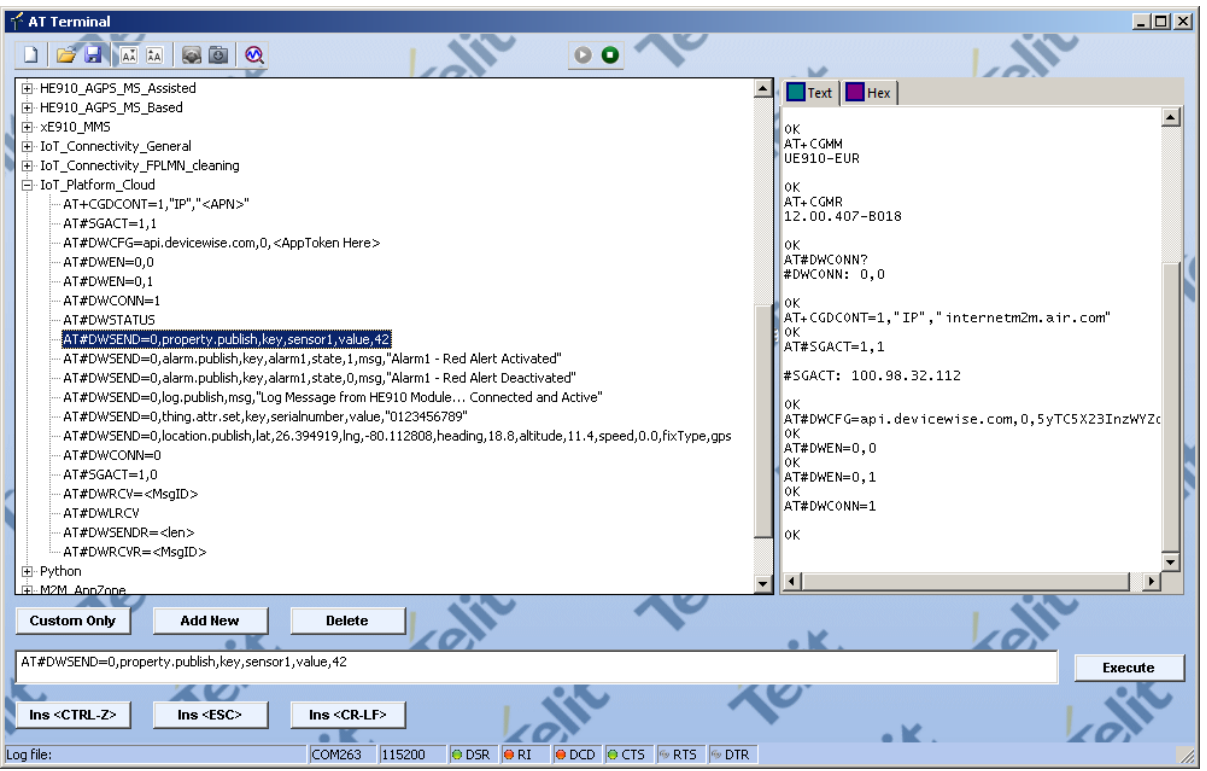

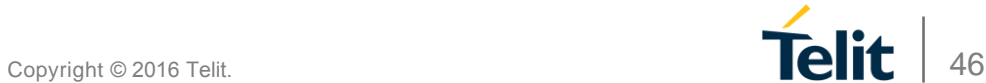

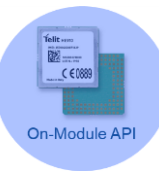

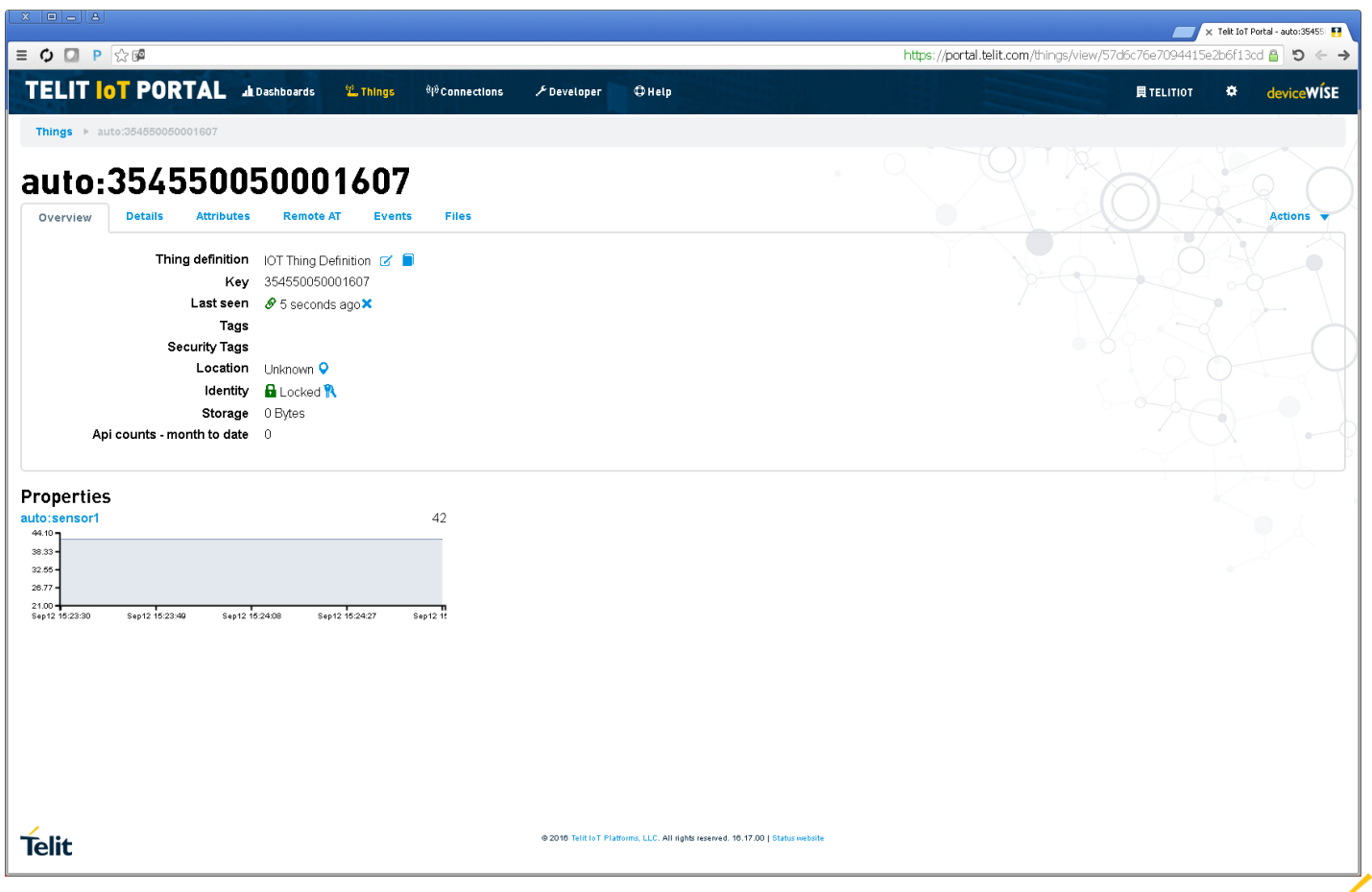

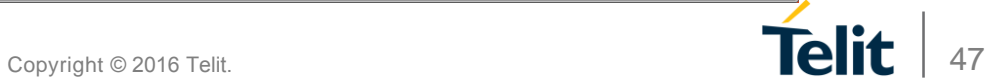

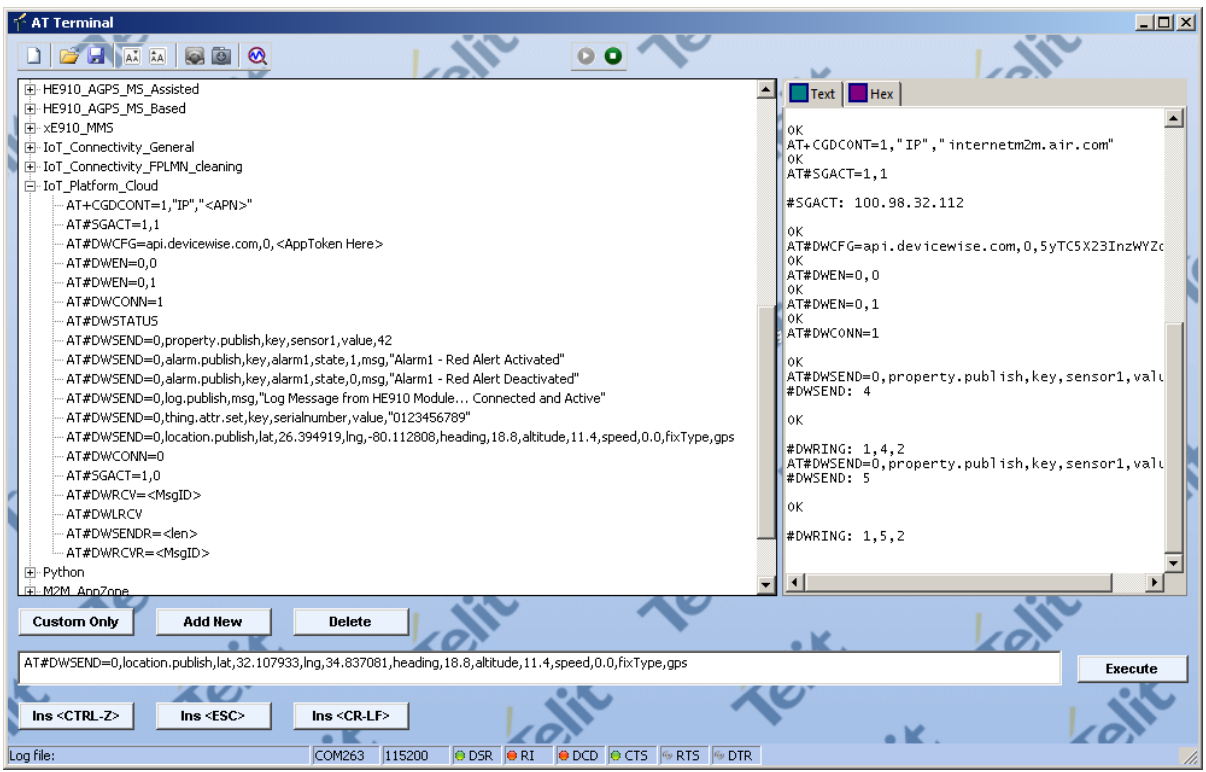

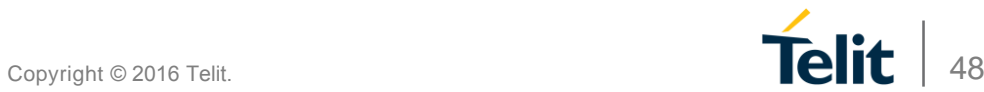

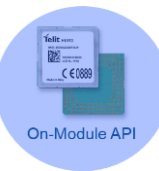

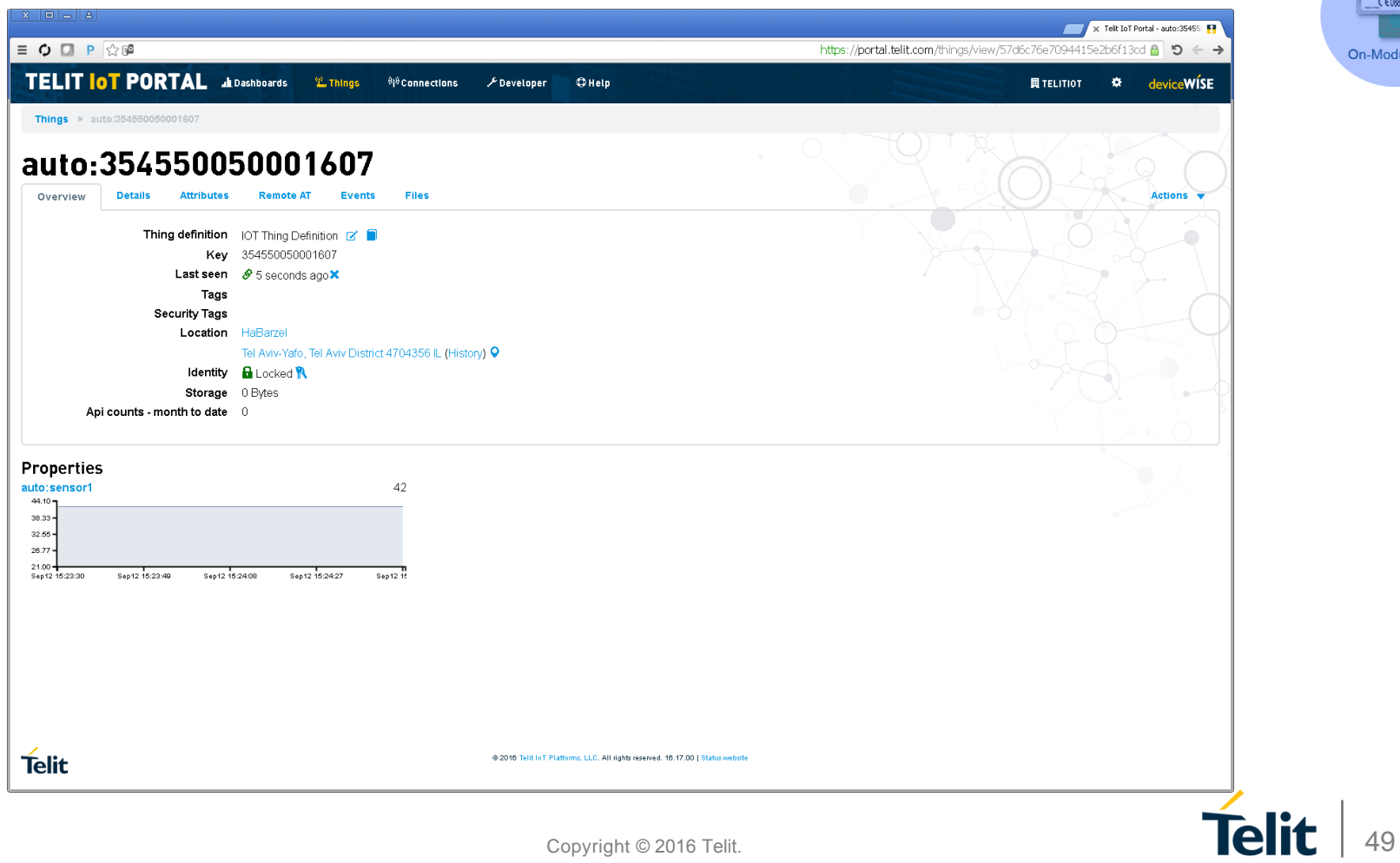

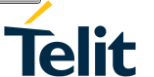

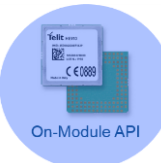

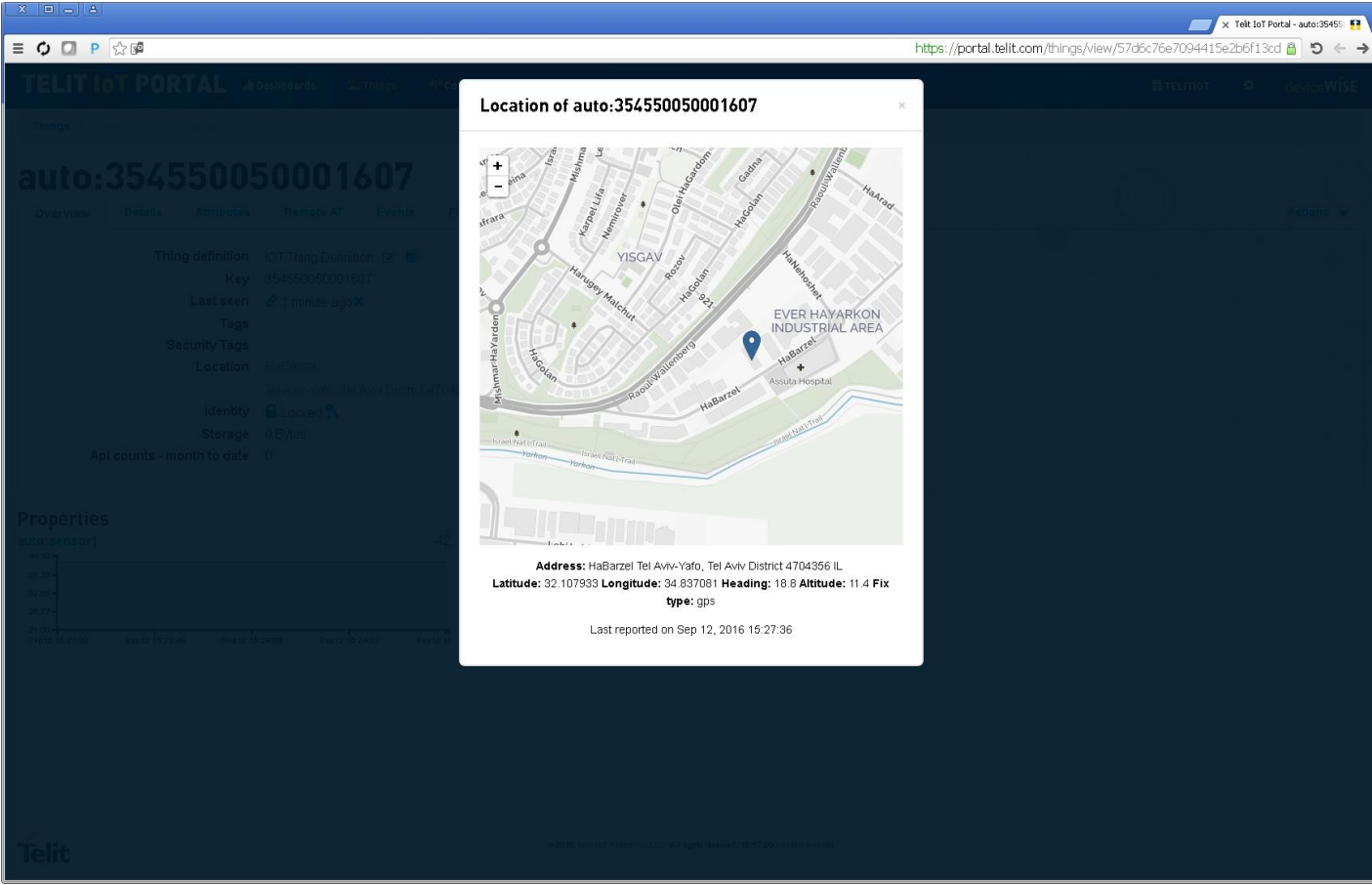

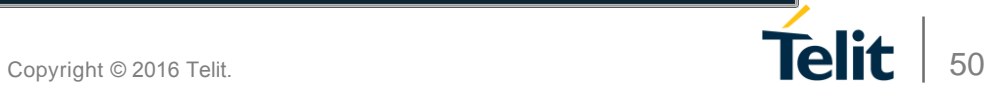

### **Telit IoT Portal с использованием AppZone**

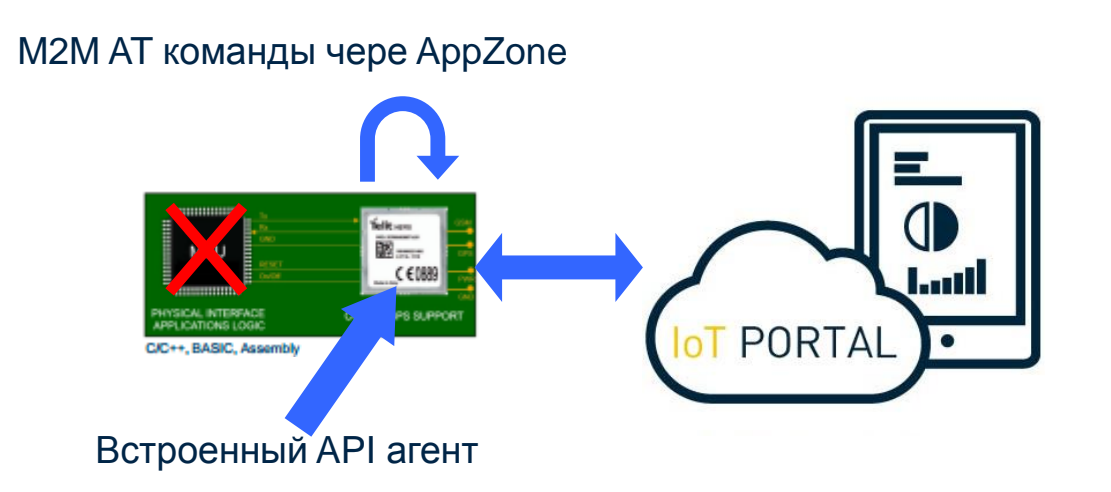

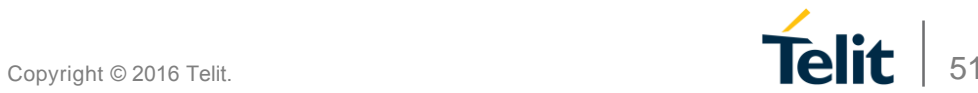

## **AppZone Cloud API**

- **m2m\_cloud\_config(…)**
- **m2m\_cloud\_remoteAT(…)**
- **m2m\_cloud\_connect (…)**
- **m2m\_cloud\_status()**

**….**

- **m2m\_cloud\_property\_publish(…)**
- **m2m\_cloud\_alarm\_publish(…)**
- **m2m\_cloud\_log\_publish(…)**
- **m2m\_cloud\_location\_publish(…)**
- **m2m\_cloud\_method\_handler(…)** *user\_Custom\_MethodCallback1(…) user\_Custom\_MethodCallback2(…)*

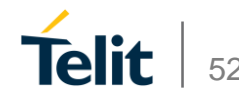

## **Отправка Лога**

**m2m\_cloud\_log\_publish** ("Publishing a Log from AppZone", 0, M2M\_FALSE, 0, 0, M<sub>2</sub>M\_TRUE)<sup>:</sup>  $\blacksquare$ 

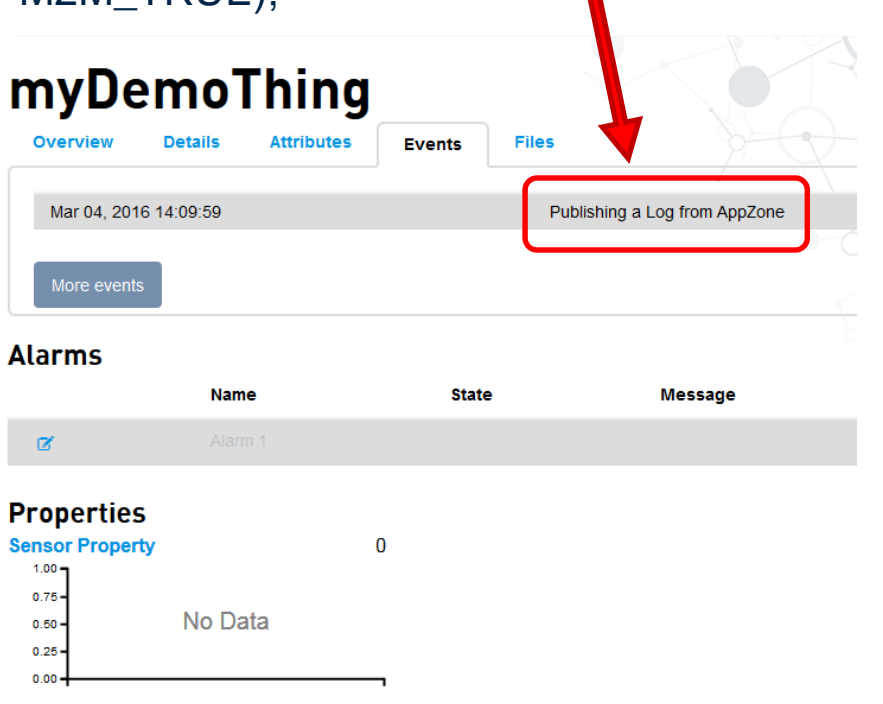

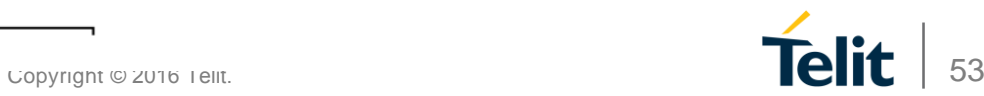

### **Отправка статуса сигнализации**

**m2m\_cloud\_alarm\_publish**("alarm1",**1**,"Something went wrong!", 0, 0, 0, 0, M2M\_TRUE, M2M\_TRUE); **N** myDemoThing **Overview Details Attributes Files Events** Mar 04, 2016 14:09:59 Publisting a Log from AppZone More events **Alarms Name State Message**  $\circ$   $\alpha$ Alarm 1 **RED ALERT!** Something went wrong! **Properties Sensor Property**  $\bf{0}$  $1.00 0.75 -$ No Data  $0.50 0.25 0.00 -$ 

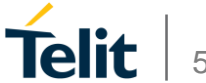

### **Отправка свойства**

**m2m\_cloud\_property\_publish**("**sensor\_property**","**35**", 0, 0, M2M\_TRUE);

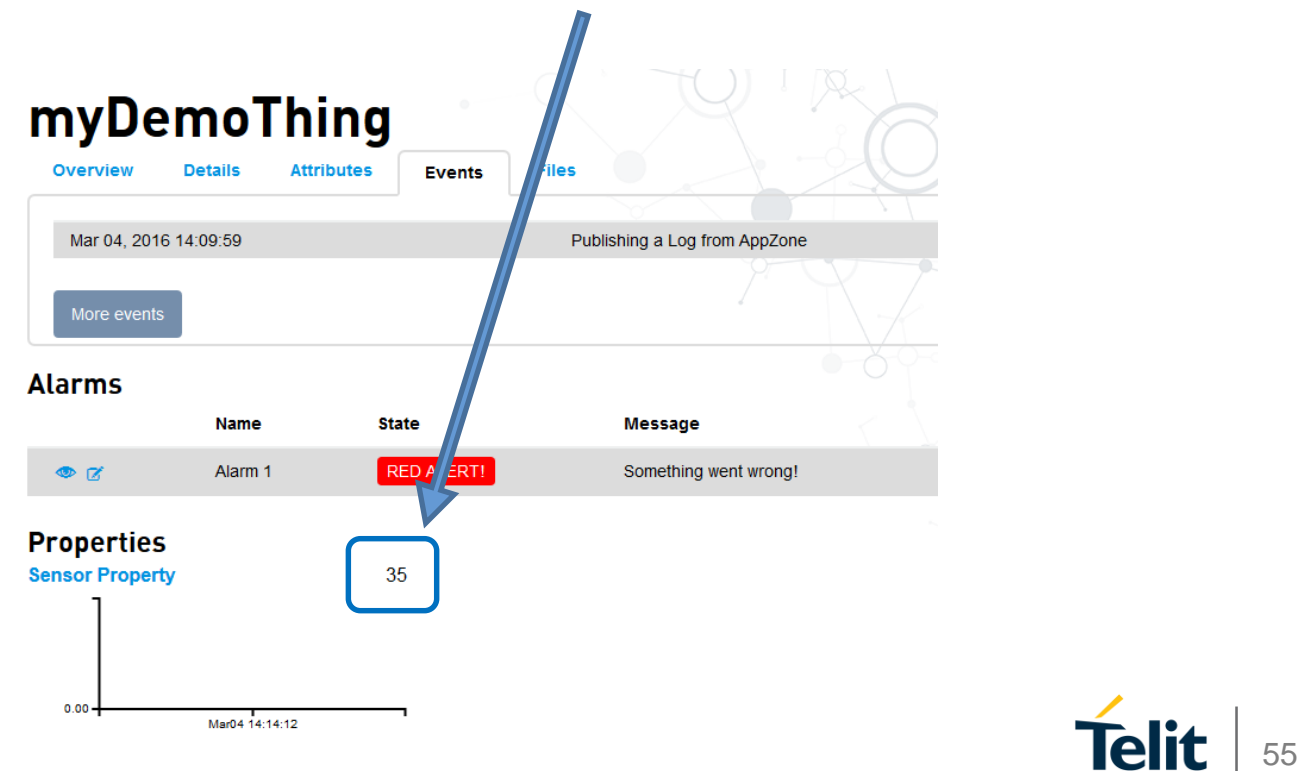

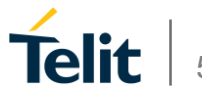

Создание приложения для подключения устройства к облаку Telit используя AppZone C

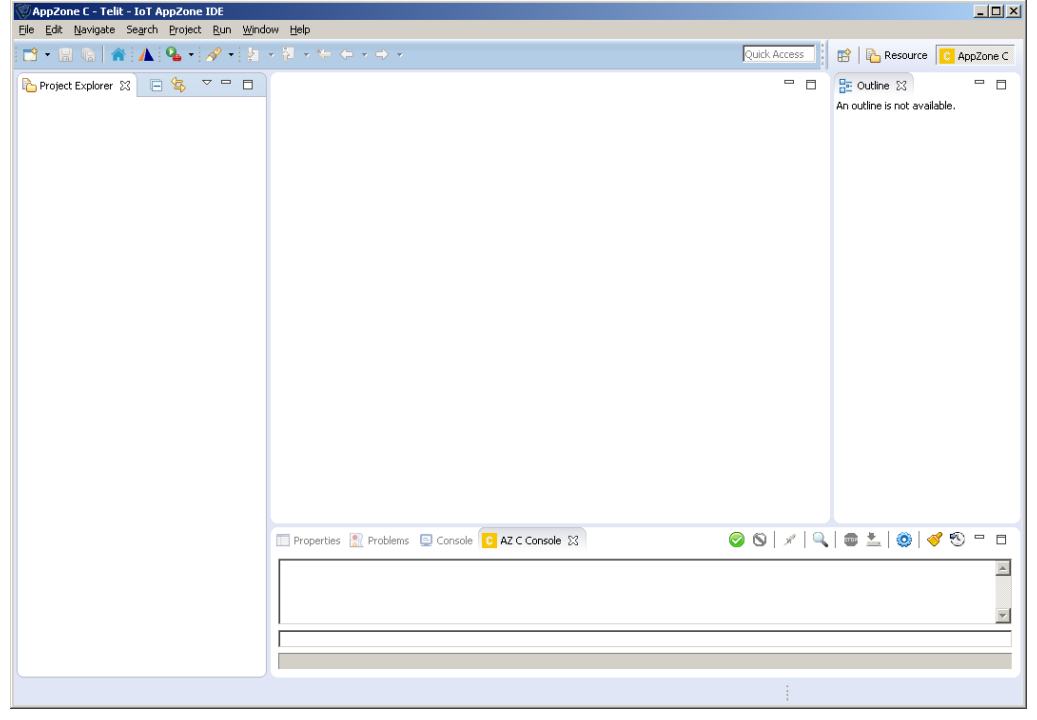

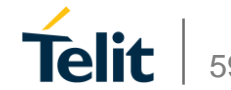

#### Создание нового проекта

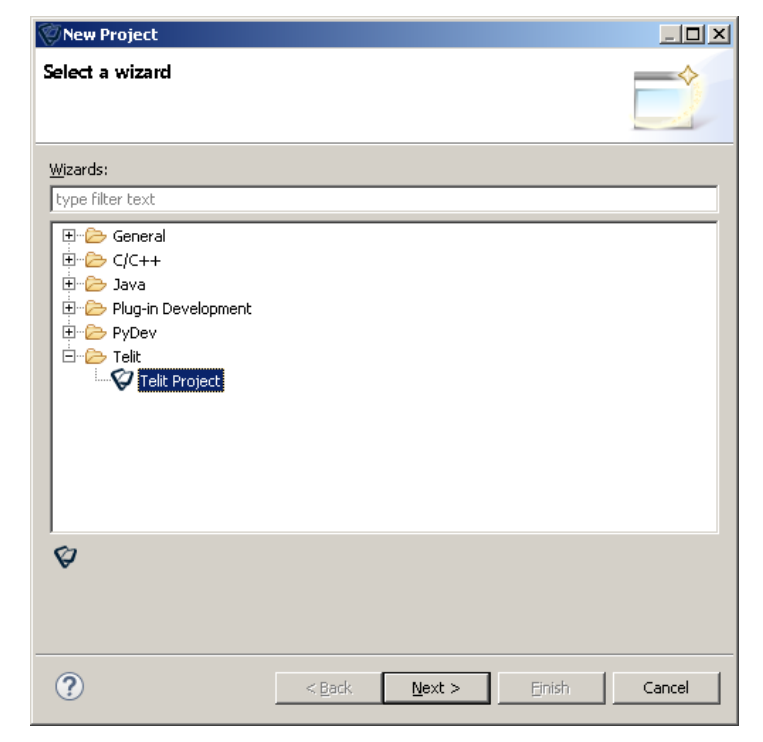

#### Установка свойств проекта

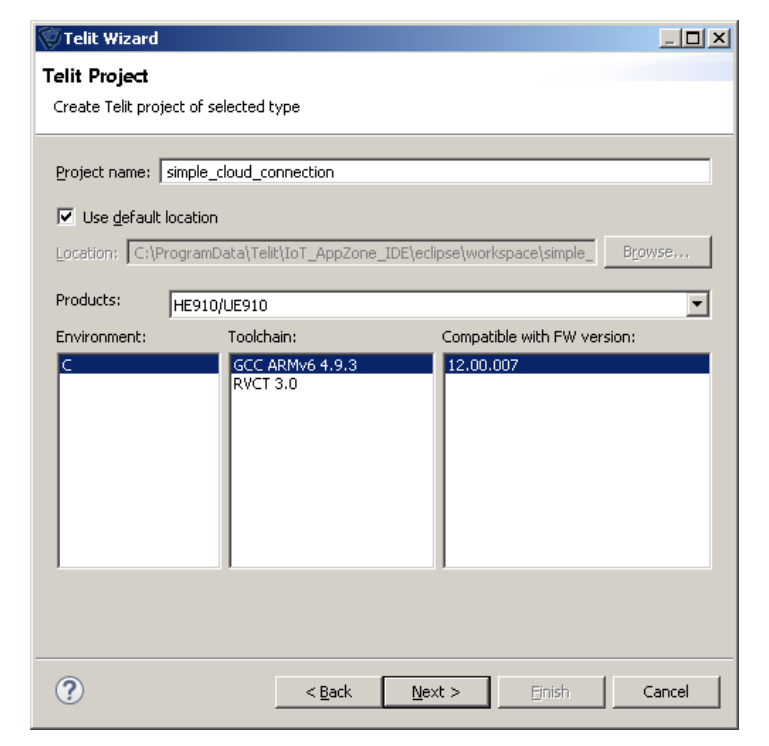

Copyright © 2016 Telit.

#### Создание нового пустого проекта

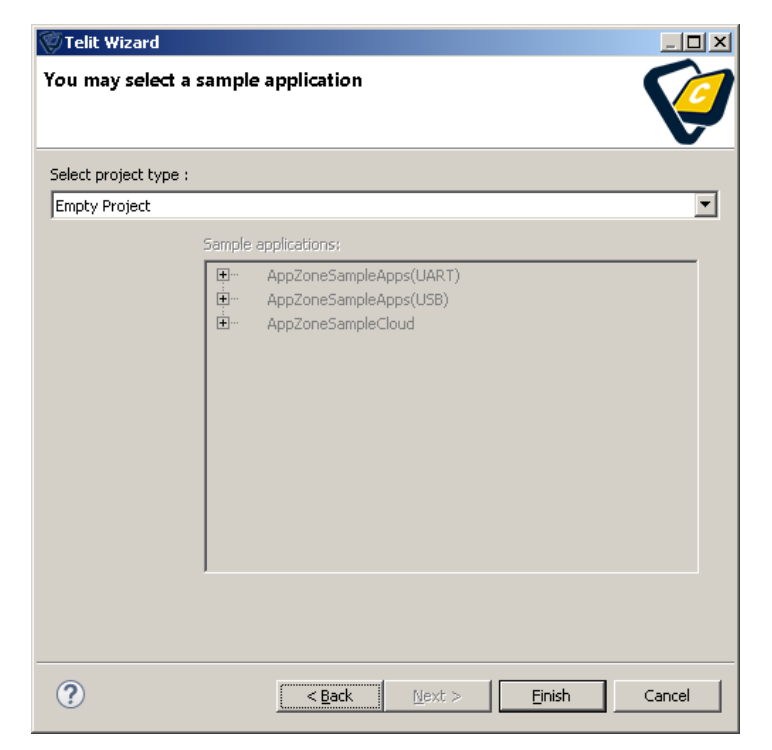

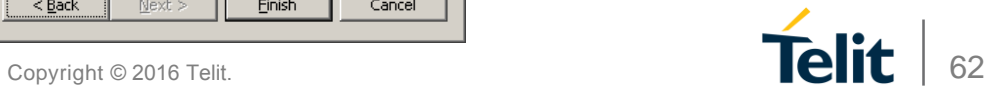

#### Пустой проект создан

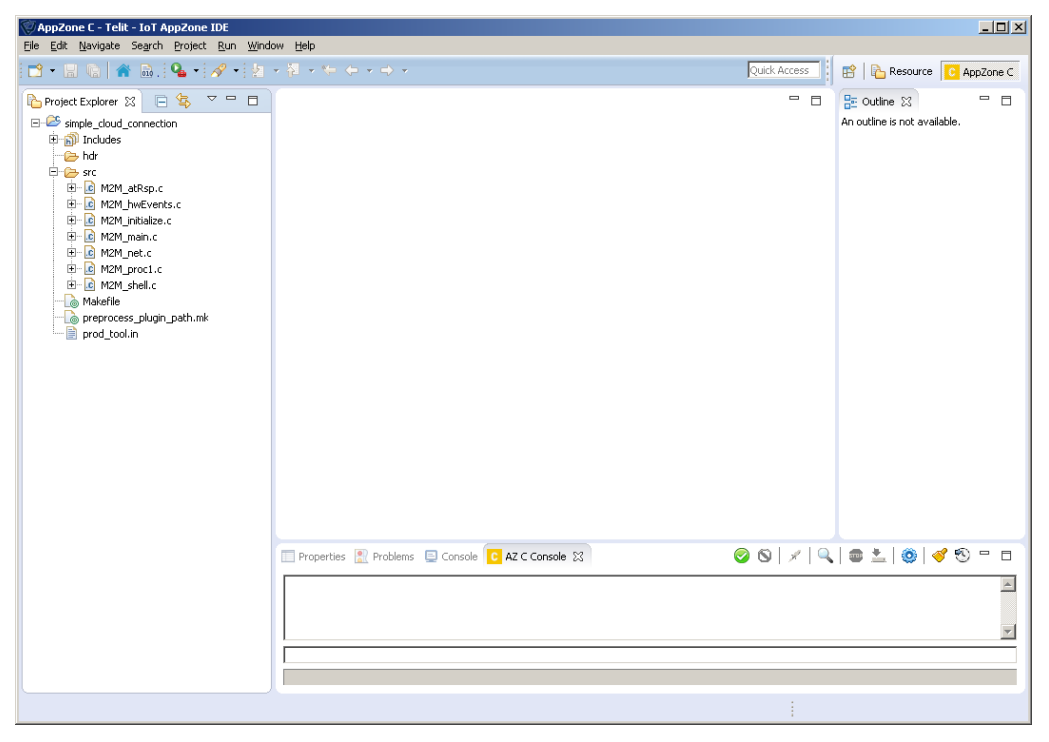

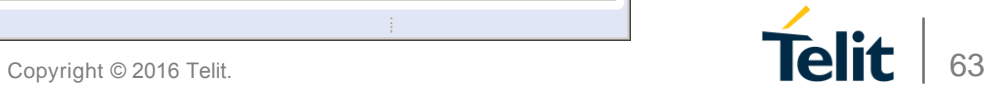

#### В M2M\_main.c

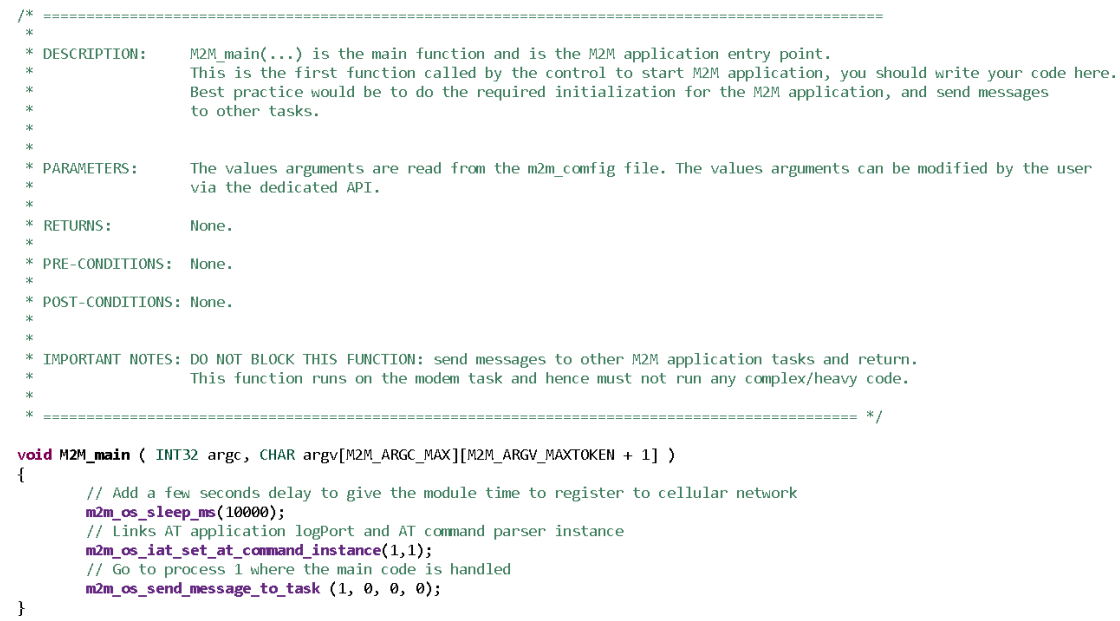

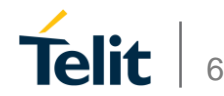

#### В M2M\_proc1.c

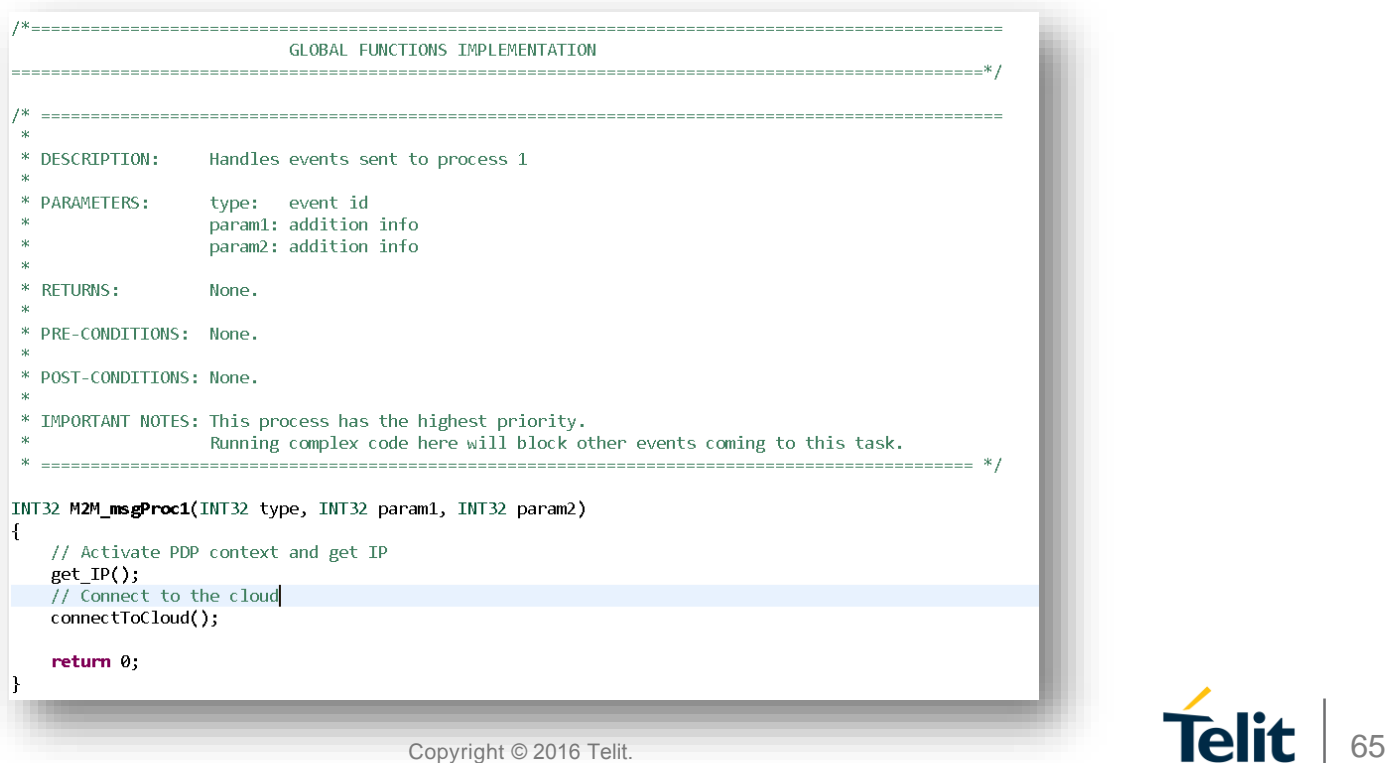

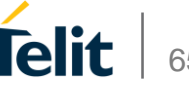

#### В M2M\_proc1.c

```
void get IP(void)
   // Set the Telit Connectivity SIM card APN
   m2m os iat send at command("AT+CGDCONT=1,\"IP\",\"internetm2m.air.com\"\r", 1);
   m2m os sleep ms(1000);
   // Activate PDP context in order to get IP
   m2m os iat send at command("AT#SGACT=1,1\r", 1);
   // Add 5 seconds delay in order to wait for the IP to be received
   m2m_os_sleep_ms(5000);
```
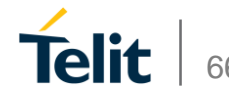

#### В M2M\_proc1.c

#### void connectToCloud()

// Set the server name of the cloud and your application token m2m\_os\_iat\_send\_at\_command("AT#DWCFG=open-api.devicewise.com,0,83rSt7BSBDAySmTa\r", 1);

m2m\_os\_sleep\_ms(1000);

```
// Connect to the cloud
m2m_os_iat_send_at_command("AT#DWCONN=1\r", 1);
```
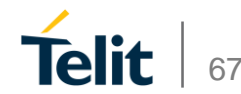

#### Устройство подключено к облаку

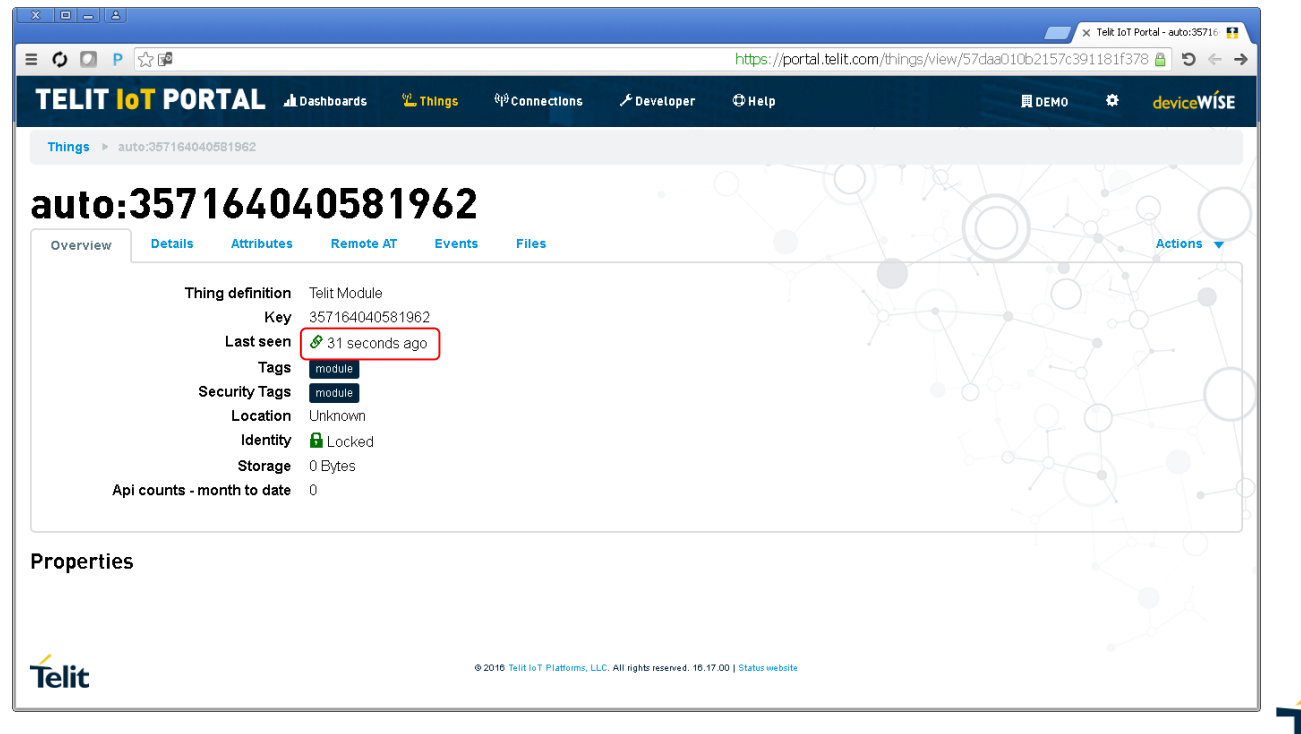

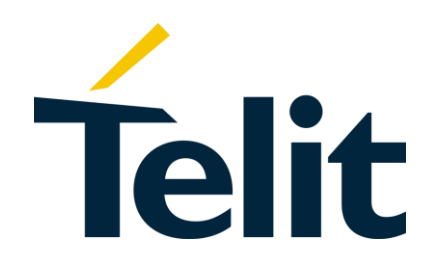

#### **ENABLING** END-TO-END IOT SOLUTIONS MODULES. CONNECTIVITY. PLATFORMS.

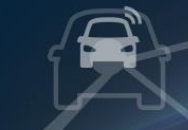

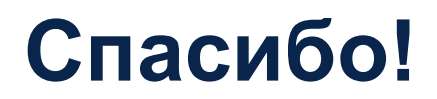

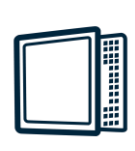

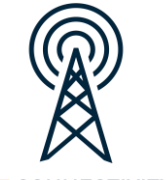

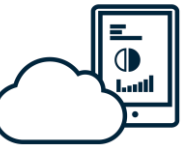

Copyright © 2016 Telit. 69